**TUTORIAL Transfere** gov.br **MÓDULO: Transferências Discricionárias e Legais EXECUÇÃO OBTV CONVENENTE PERFIL CONVENENTEDepartamento de Transferências e Parcerias da União Secretaria de Gestão e Inovação MINISTÉRIO DA GESTÃO E DA INOVAÇÃO EM SERVIÇOS PÚBLICOS**

**Transfere Entrodução** • O marco normativo das transferências voluntárias prevê a **OBTV Convenente**, por meio da qual determinados pagamentos são realizados a partir do crédito em conta corrente de titularidade do próprio Convenente, a qual não é a conta específica de convênio. • A utilização desta modalidade de OBTV somente pode ser utilizada após a autorização da **autoridade máxima** do órgão concedente. • Este tutorial tem como objetivo demonstrar o passo a passo operacional da OBTV Convenente pelo **convenente**.

• A Ordem Bancária de Transferências Voluntárias (OBTV) foi criada pelo **[Decreto](http://www.planalto.gov.br/ccivil_03/_Ato2011-2014/2011/Decreto/D7641.htm) 7.641, de 12 de [dezembro](http://www.planalto.gov.br/ccivil_03/_Ato2011-2014/2011/Decreto/D7641.htm) de 2011**, que, em seu art. 3º, parágrafo único, dispõe: Ordem Bancária de Transferências Voluntárias (OBTV)

[...] **Considera-se Ordem Bancária de Transferências Voluntárias** a minuta da ordem bancária de pagamento de despesa do **convênio, termo de parceria ou contrato de repasse** encaminhada virtualmente pelo SICONV ao Sistema Integrado de Administração Financeira - SIAFI, mediante **autorização do Gestor Financeiro e do Ordenador de Despesa do convenente**, ambos previamente cadastrados no SICONV, para posterior envio, pelo próprio SIAFI, à instituição bancária que efetuará o crédito na conta corrente do beneficiário final da despesa.

OBTV Convenente De acordo com o art. 52, § 2º, inciso II, da **Portaria [Interministerial](https://www.gov.br/plataformamaisbrasil/pt-br/legislacao-geral/portarias/portaria-interministerial-no-424-de-30-de-dezembro-de-2016) nº 424, de 30 de [dezembro](https://www.gov.br/plataformamaisbrasil/pt-br/legislacao-geral/portarias/portaria-interministerial-no-424-de-30-de-dezembro-de-2016) de 2016** , a **OBTV Convenente** se constitui em mecanismo que possibilita que pagamentos sejam realizados por meio de crédito em conta corrente de titularidade do próprio Convenente (que não é a conta específica de convênio), para que determinados pagamentos possam ser efetuados, **sendo obrigatório o registro do beneficiário.**

• A OBTV Convenente deve ser autorizada pela autoridade máxima do órgão concedente. Por isso, o convenente deve **enviar ao concedente um pedido formal**, que contenha a **justificativa** para o uso desta modalidade de OBTV. • A OBTV para o convenente, pode ser solicitada no momento inicial da proposição pelo convenente e registrada na celebração pelo concedente (se autorizada), ou durante a fase de execução (convenente solicita e fundamenta) e, se autorizada, é incluída a permissão pelo concedente. • Neste tutorial, será demonstrado o passo a passo operacional para inserção da **autorização pelo concedente na fase de execução**. OBTV Convenente

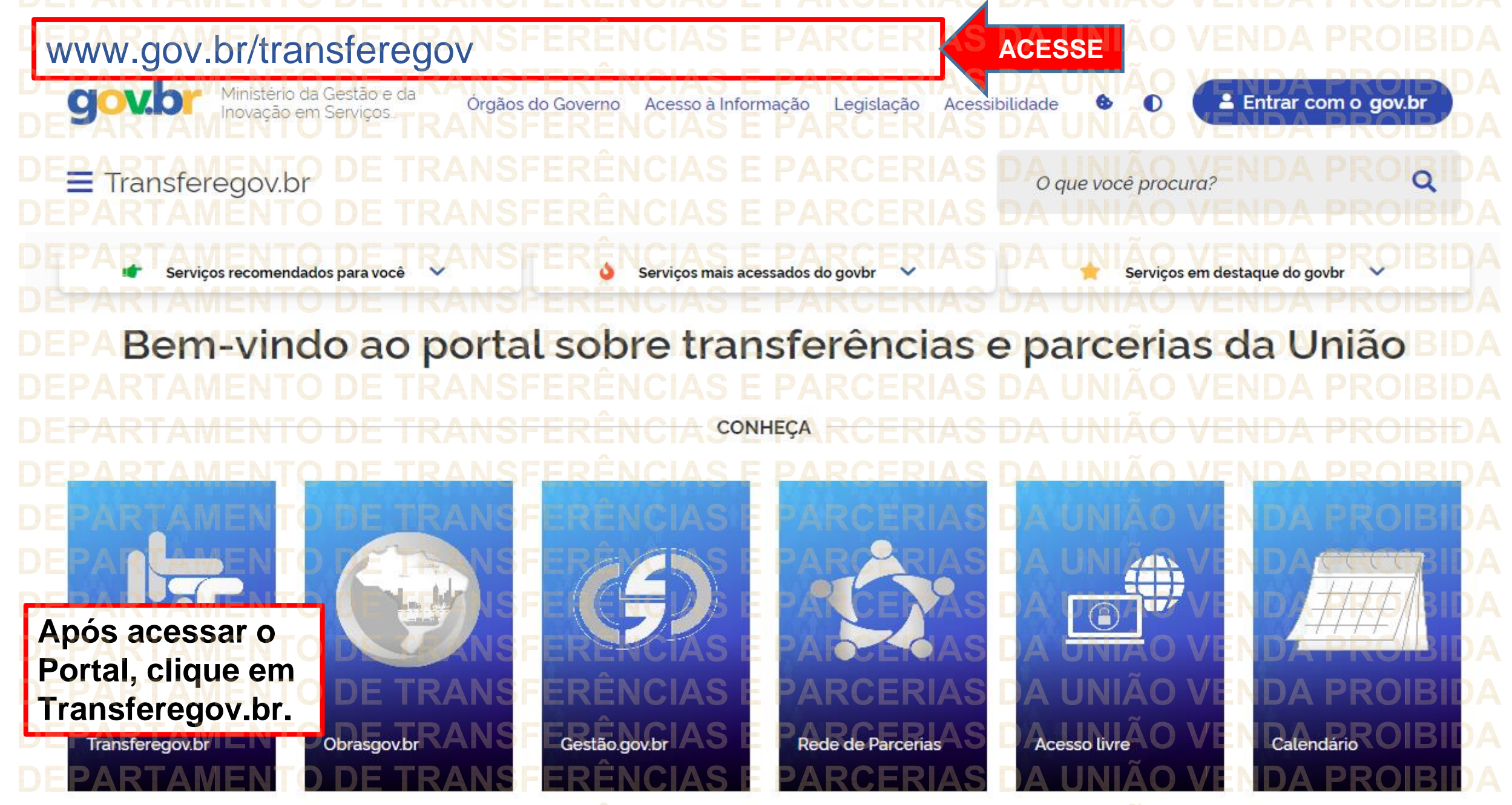

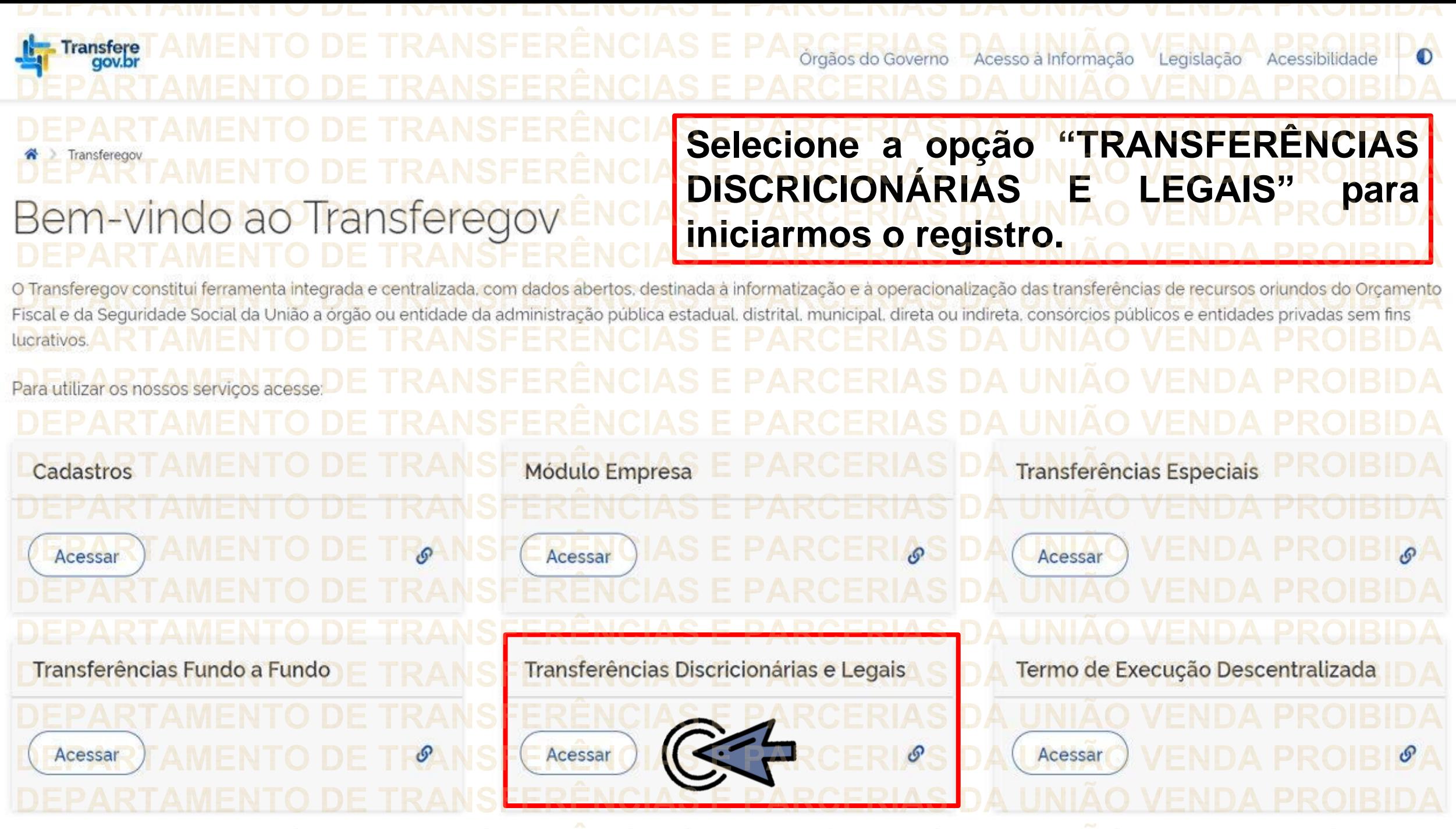

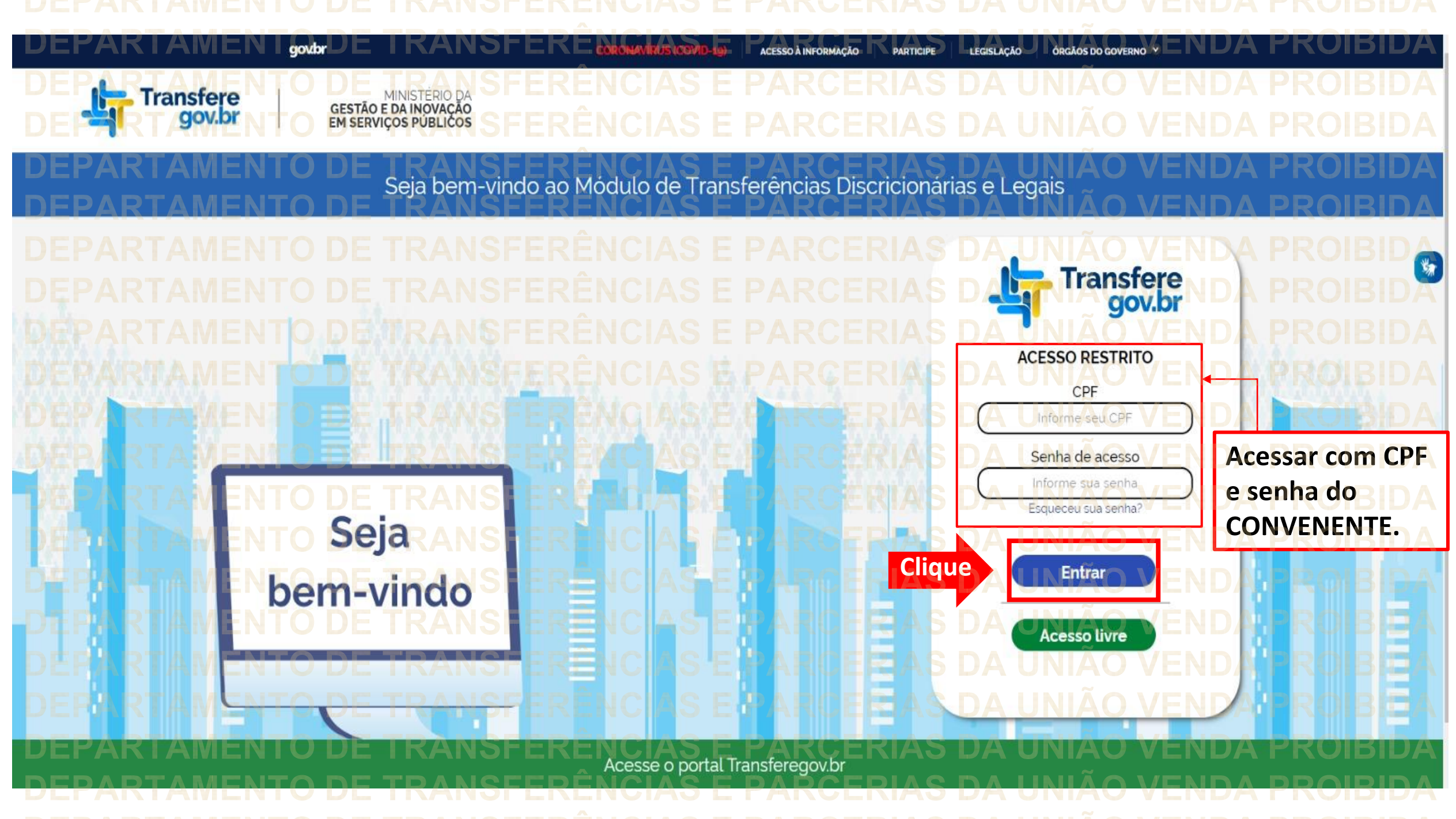

Principal Acomp. e Fiscalização Cadastramento **D** Prestação de Contas **Programas Administração** Propostas **No menu principal,** Execução **Cliqueclique em "Execução". Xerificação de Regul** Inf. Gerenciais  $\mathbf{V}$ Cadastros  $\triangledown$ Caixa de Entrada Convênios aguardando Ajuste de PT Convênio 717183/2021: Relatório de Execução aguardando aprovação Si Foi registrada uma solicitação de esclarecimento para o convênio 716804/2021. O número dessa solicitação é 2/2021 Soi registrada uma solicitação de esclarecimento para o convênio 716590/2020. O número dessa solicitação é 1/2020. Convênio 718098/2021: Relatório de Execução aguardando Convênio 7<br>aprovação Convênio 718102/2021: Relatório de Execução aquardando Convênio Convênio 718097/2021: Relatório de Execução aguardando Convênio 718109/2021: Relatório de Execução aguardando aprovação.<br>Convênio 718091/2021: Relatório de Execução aguardando aprovação Convênio 718099/2021: Relatório de Execução aquardando

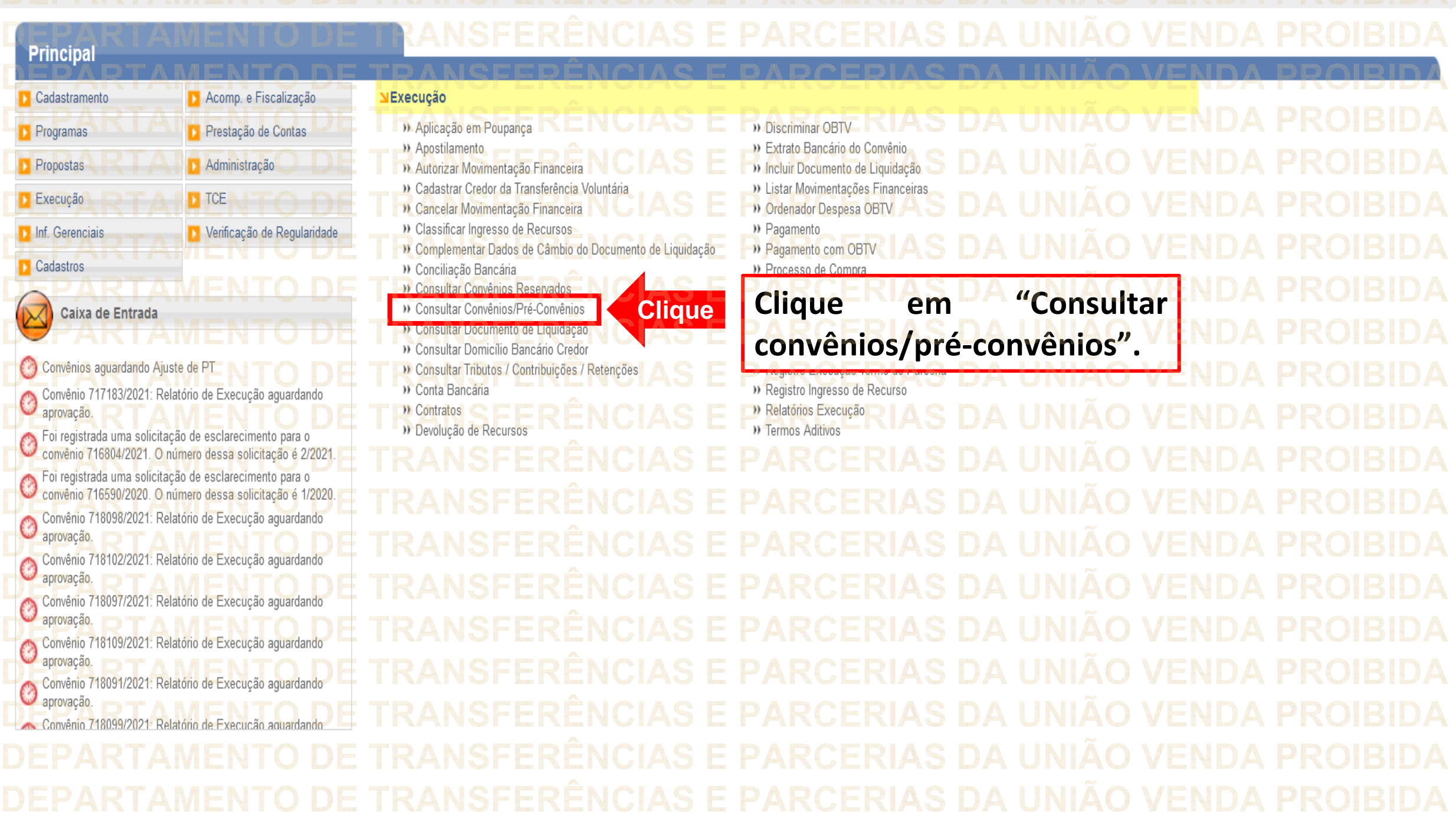

DEDADTAMENTO DE TRANSEEDÊNCIAS E RARCERIAS DA HNIÃO VENDA PROIRIDA

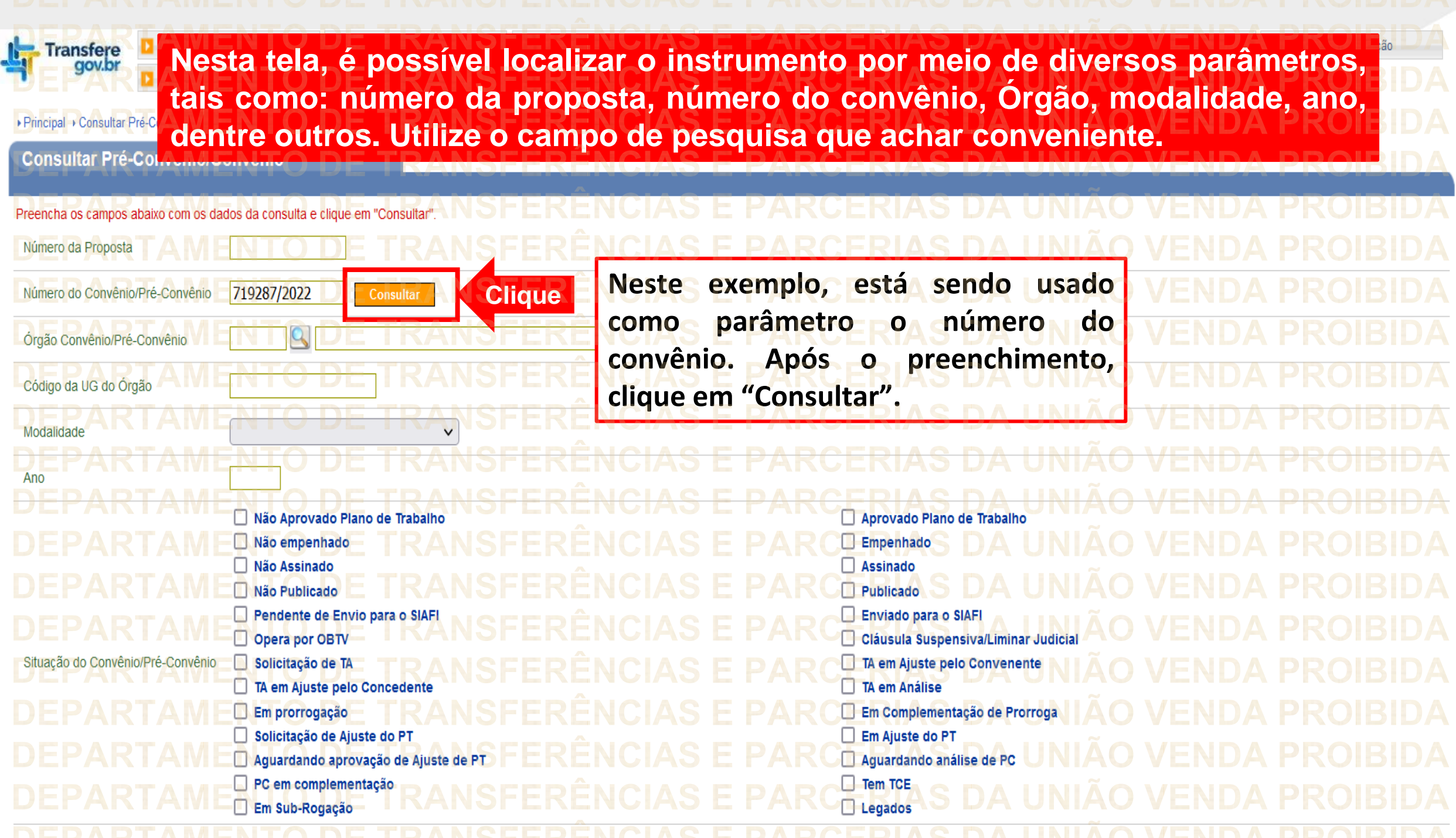

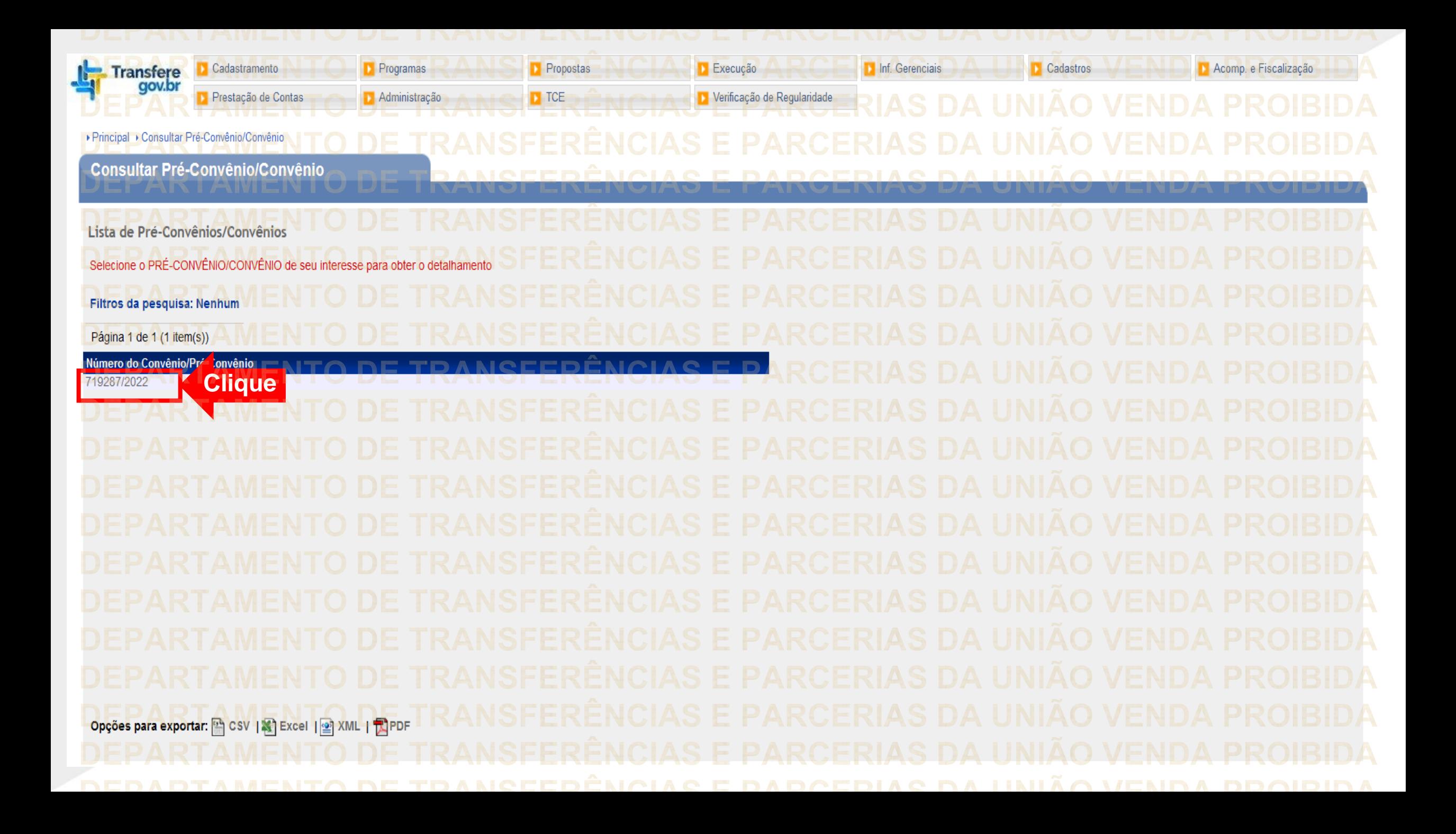

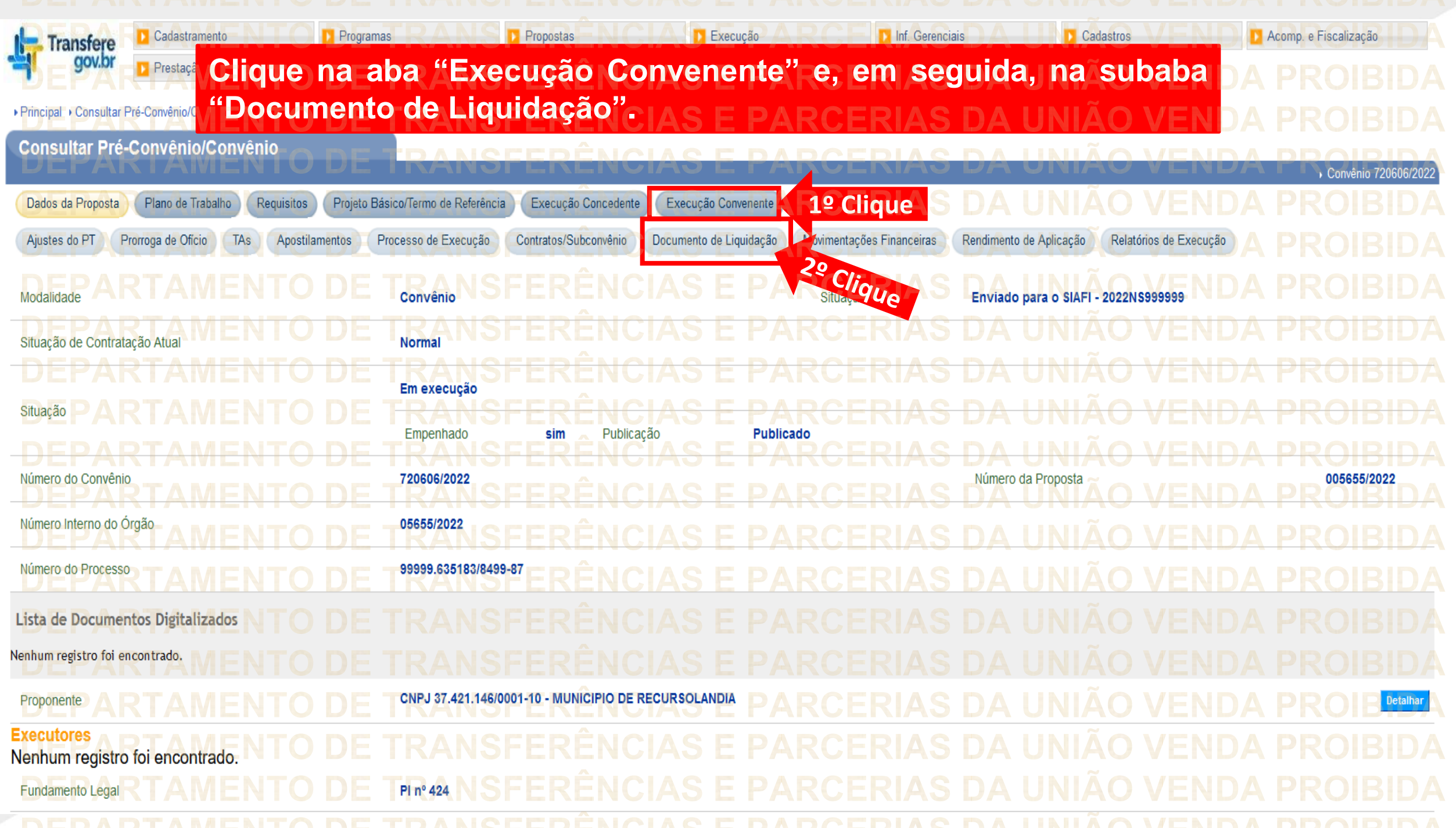

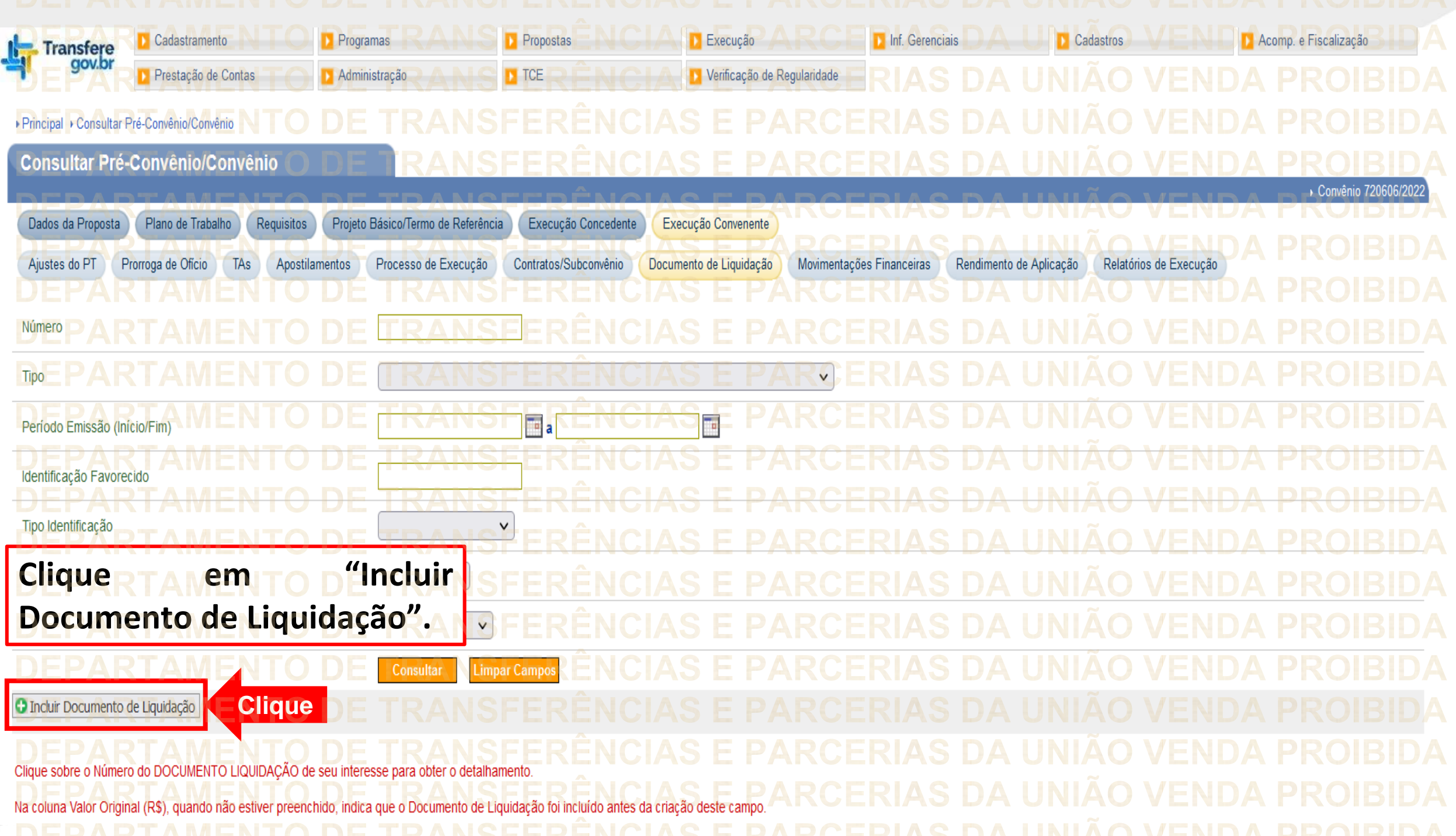

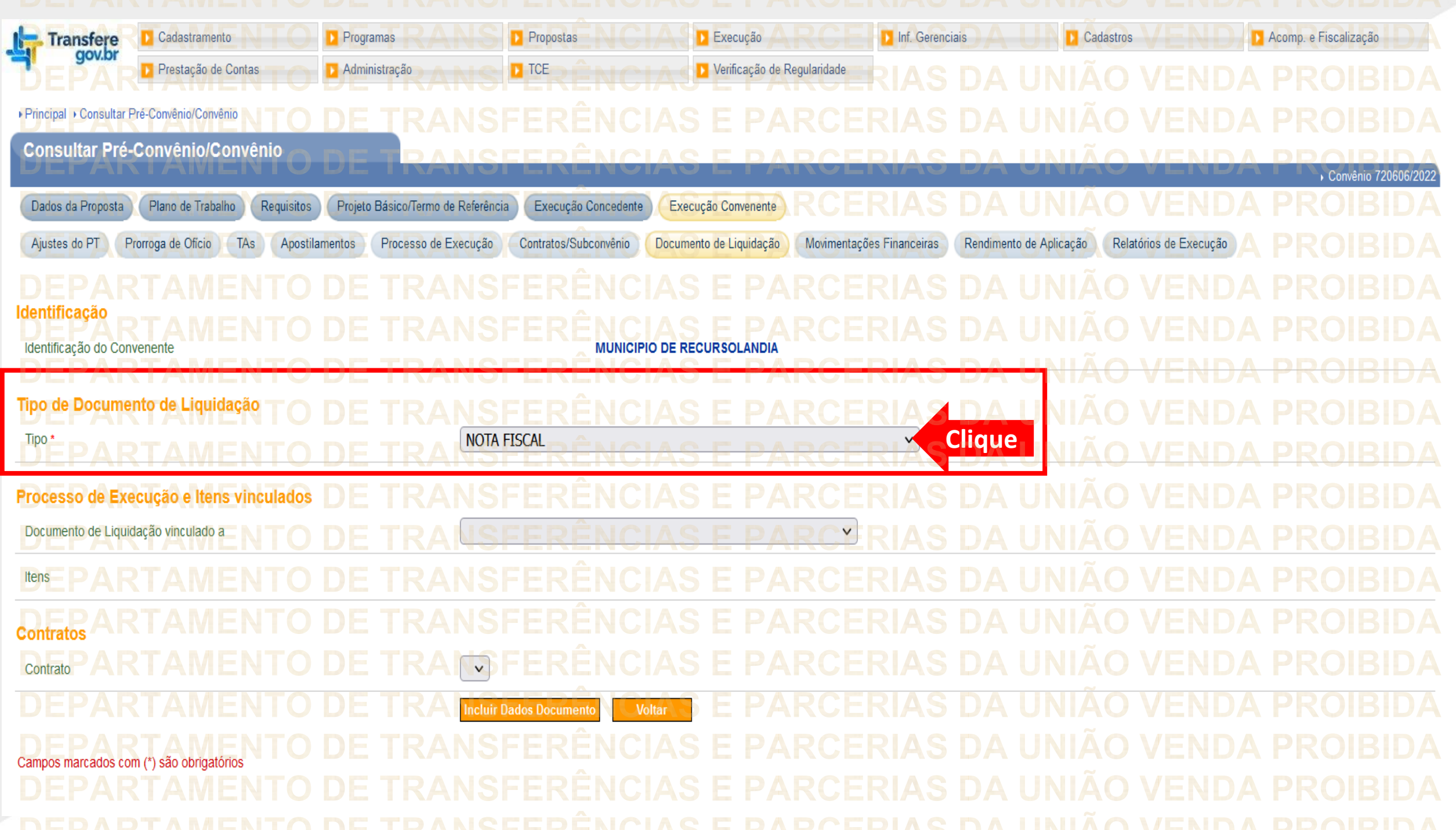

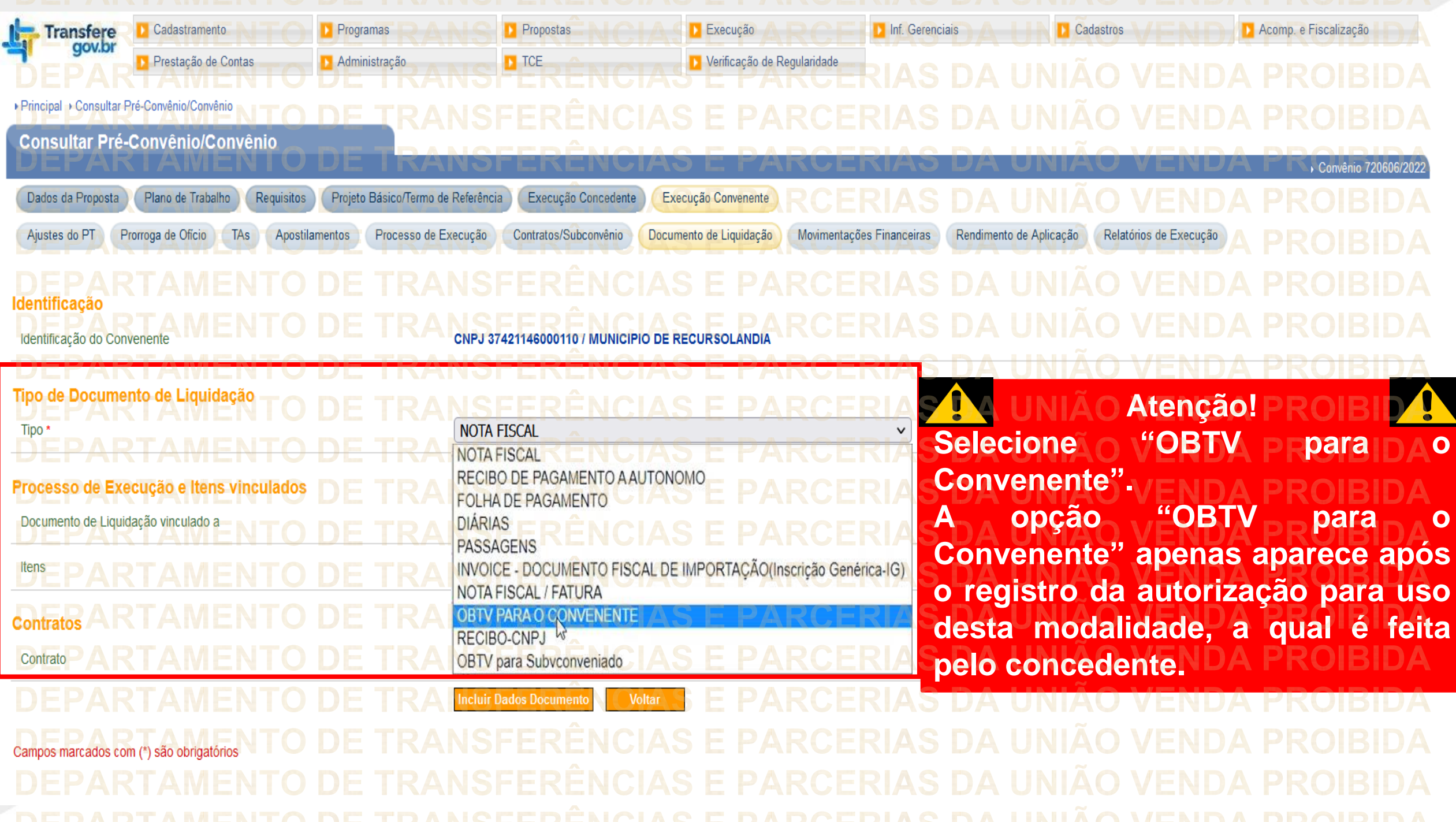

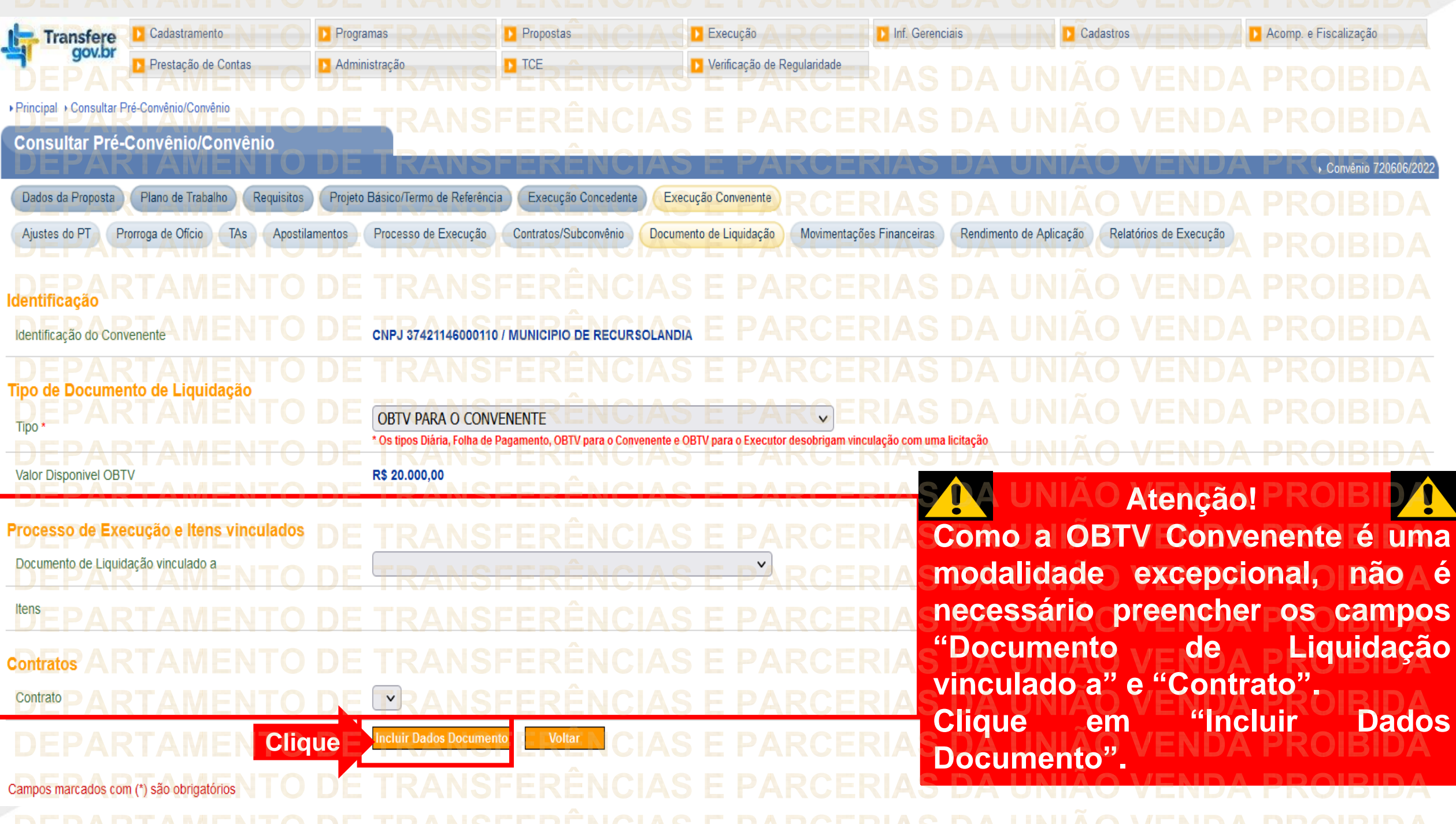

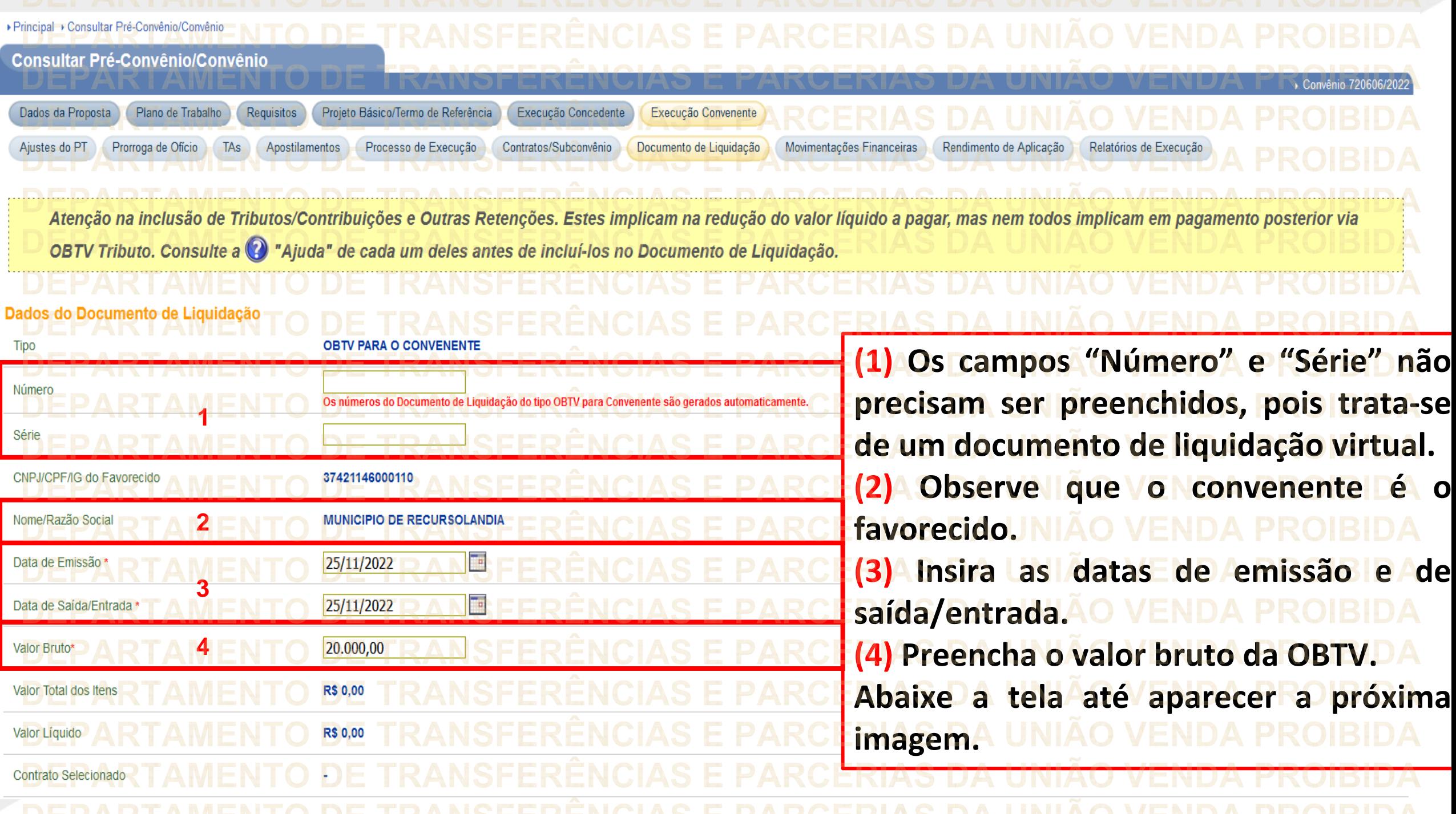

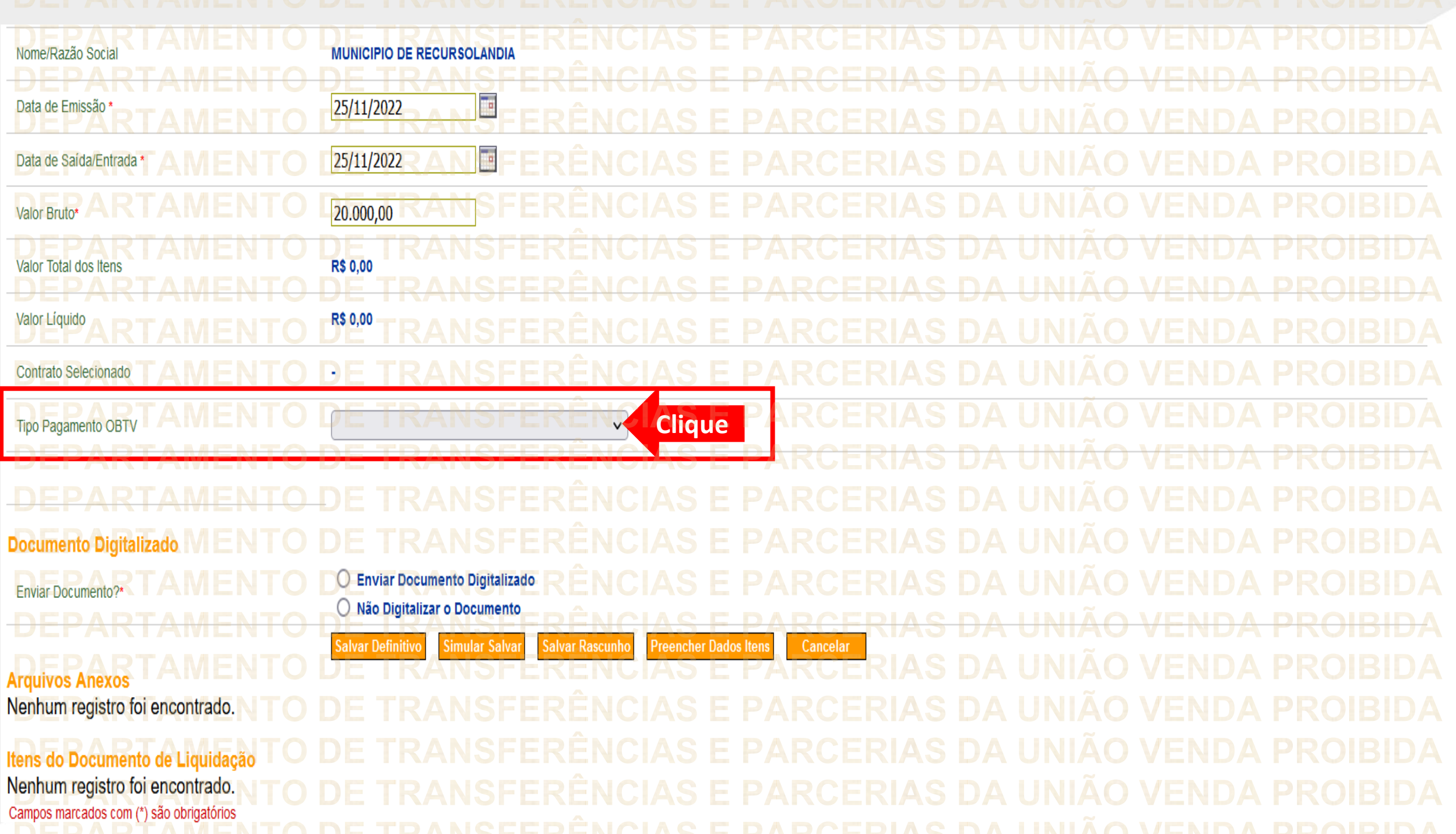

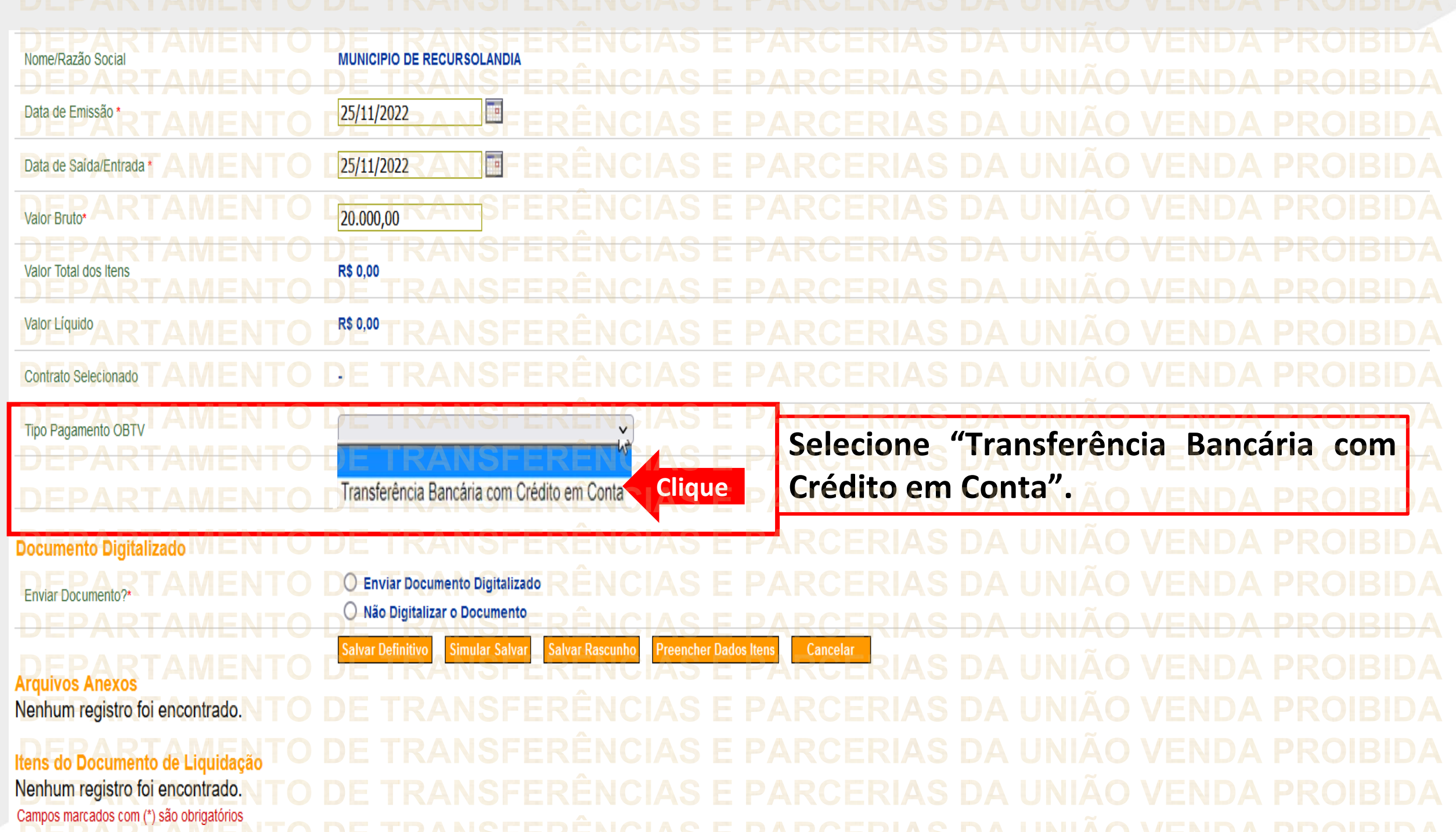

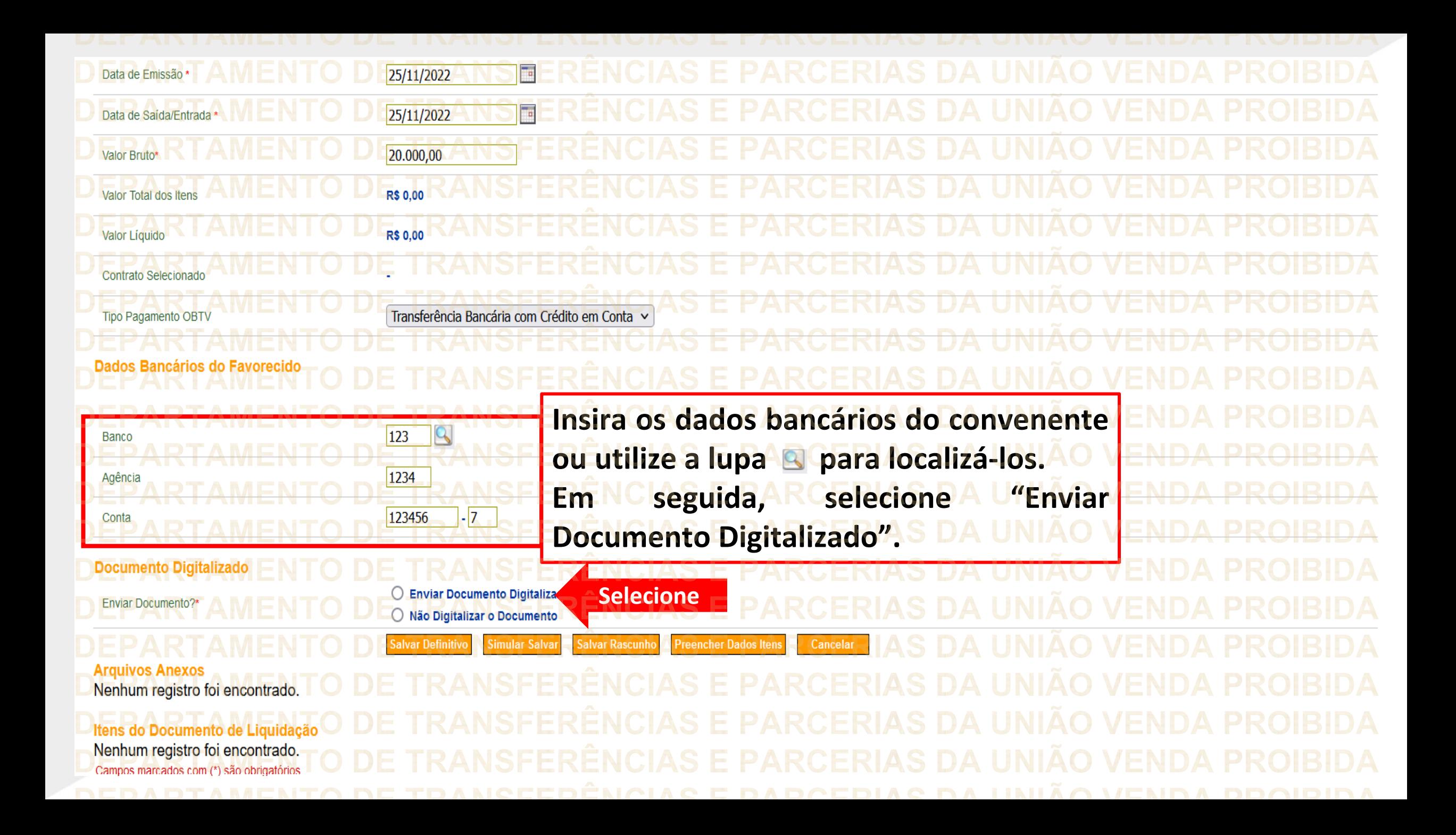

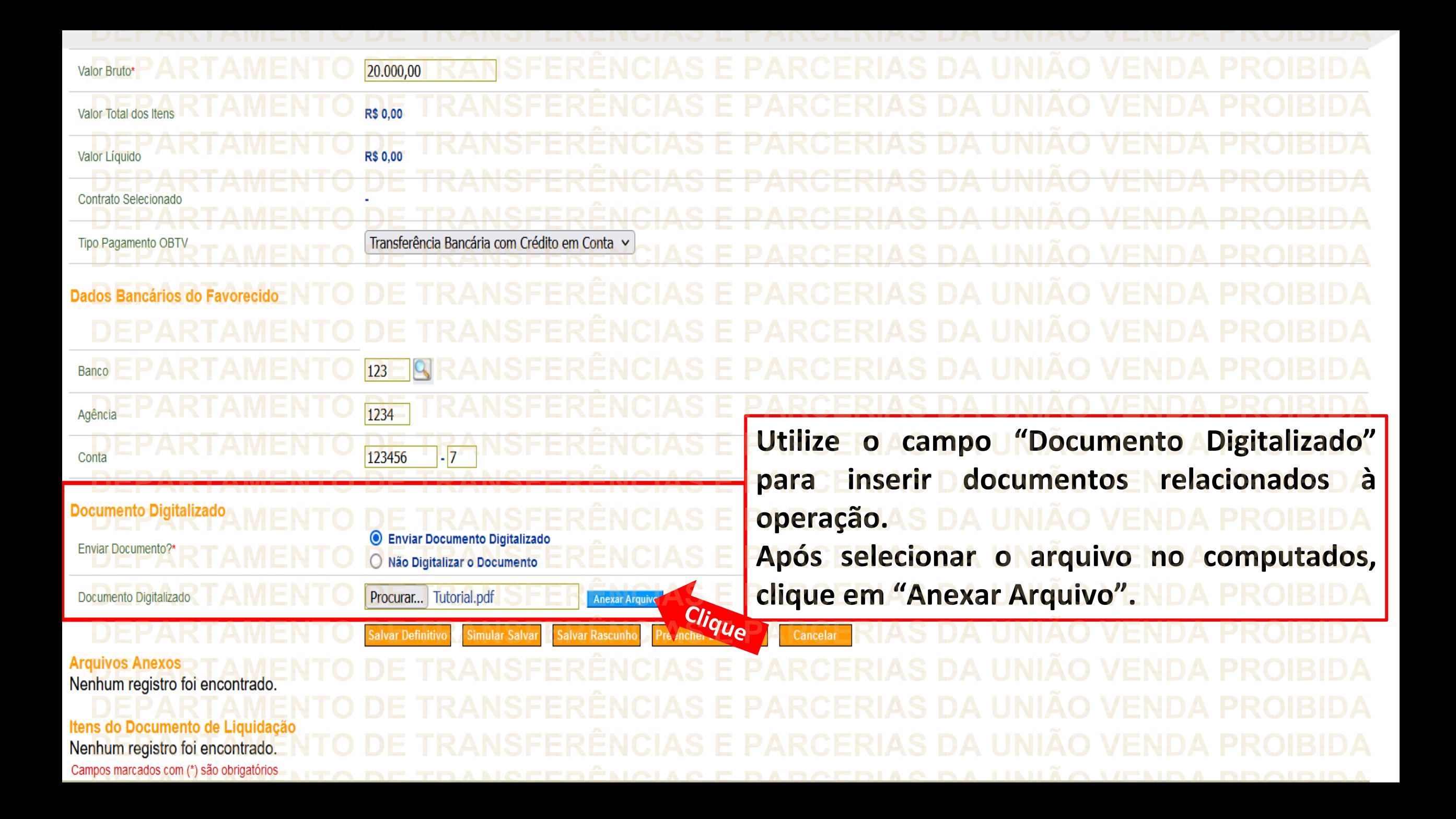

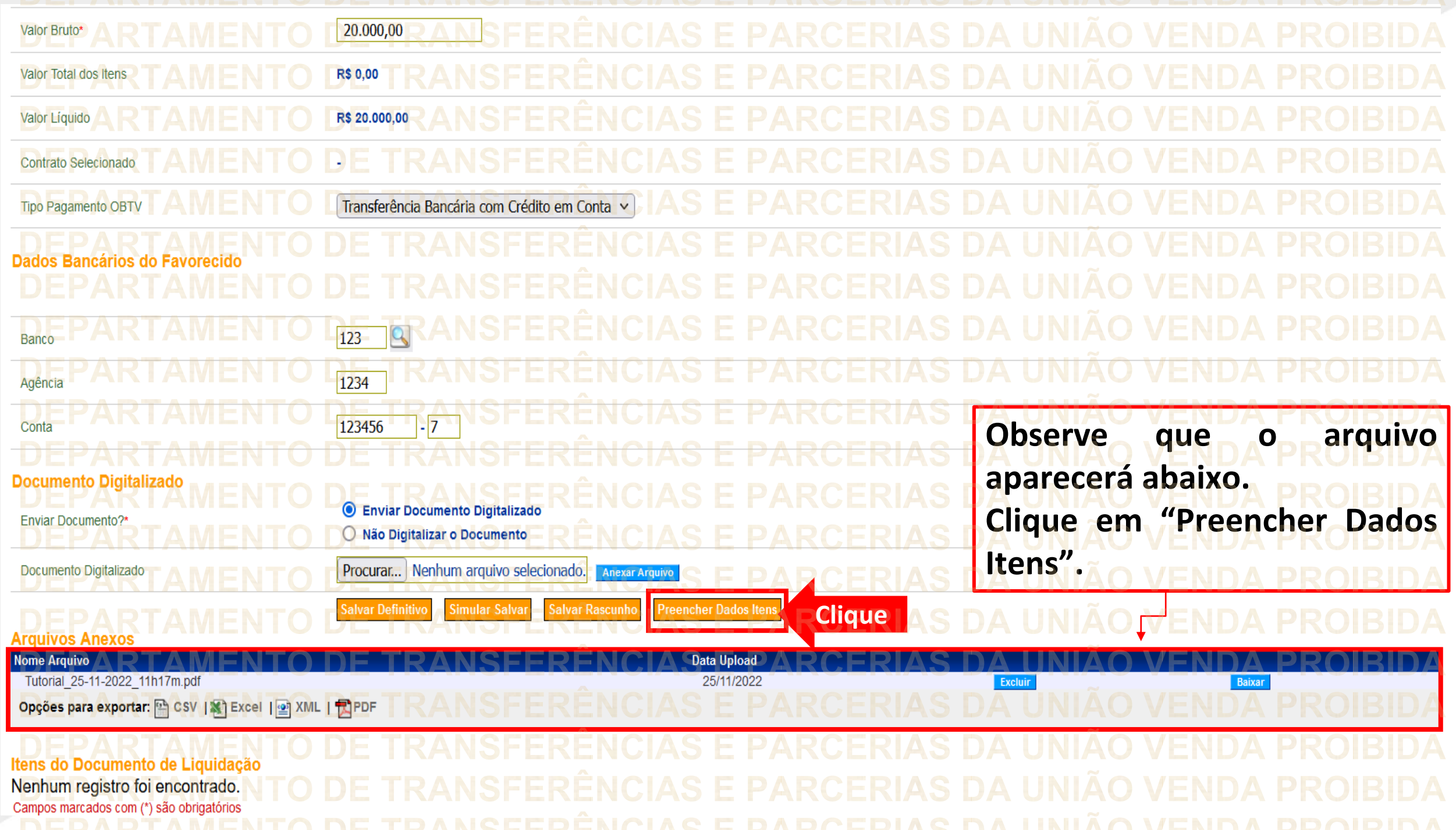

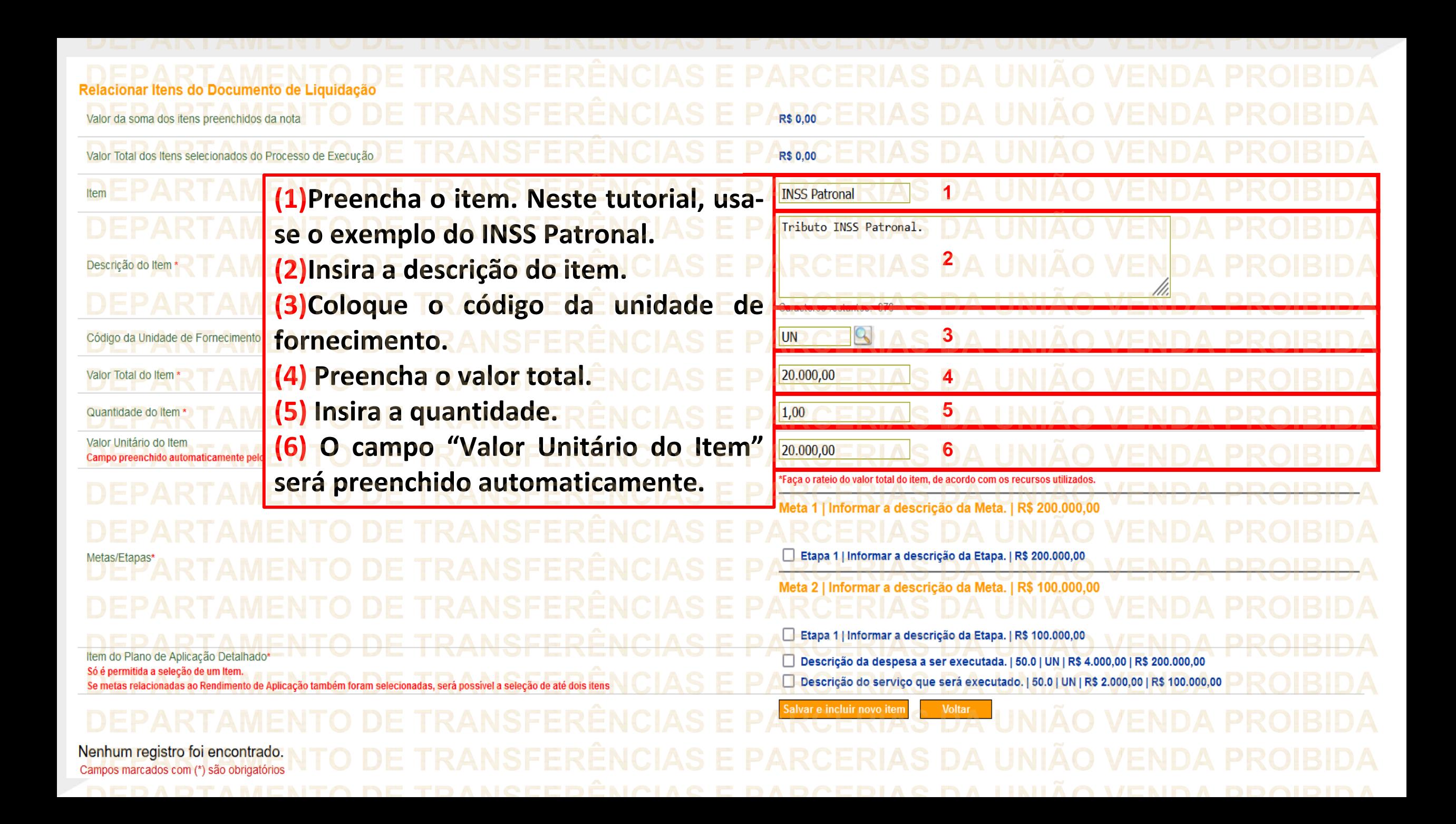

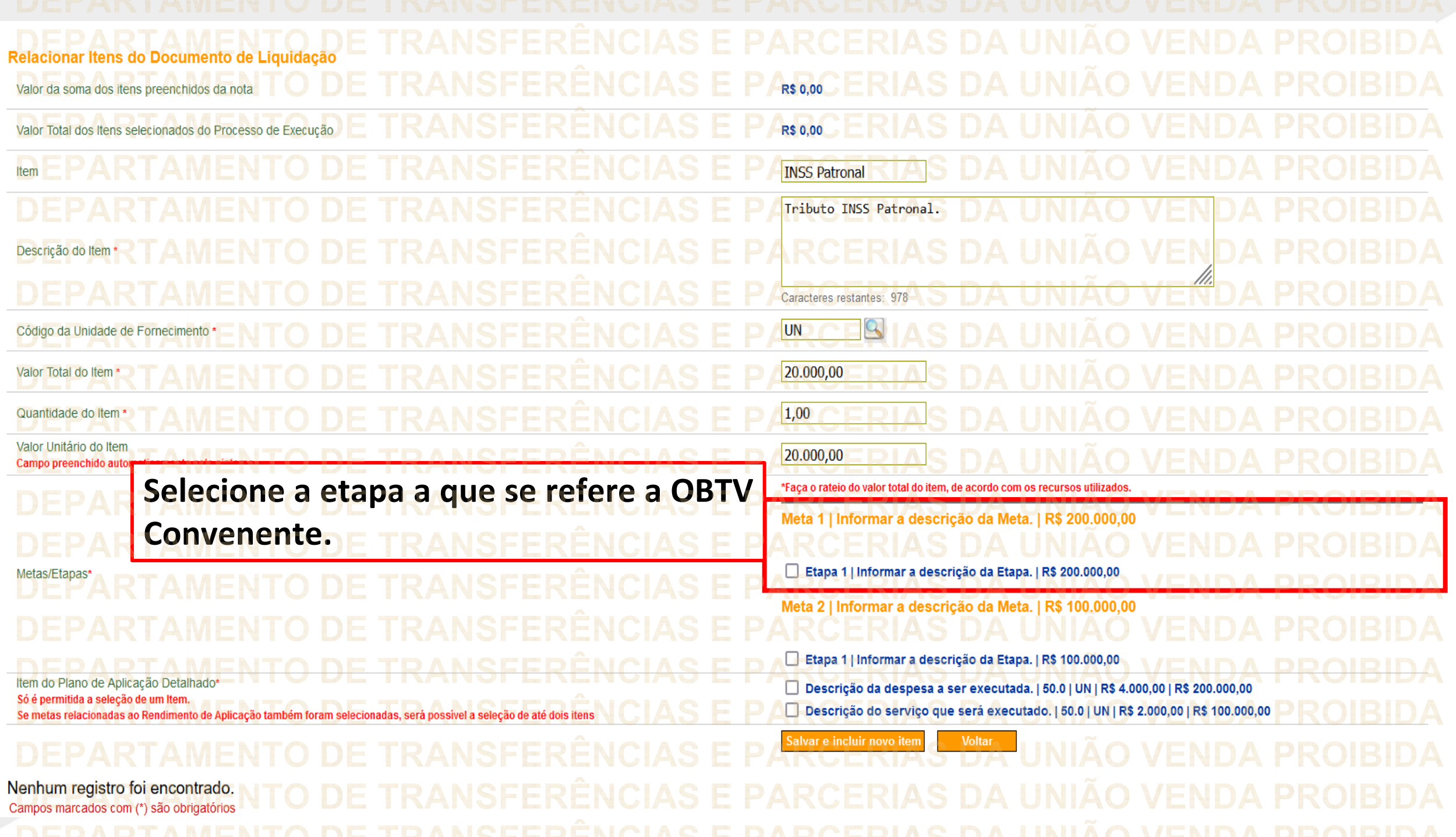

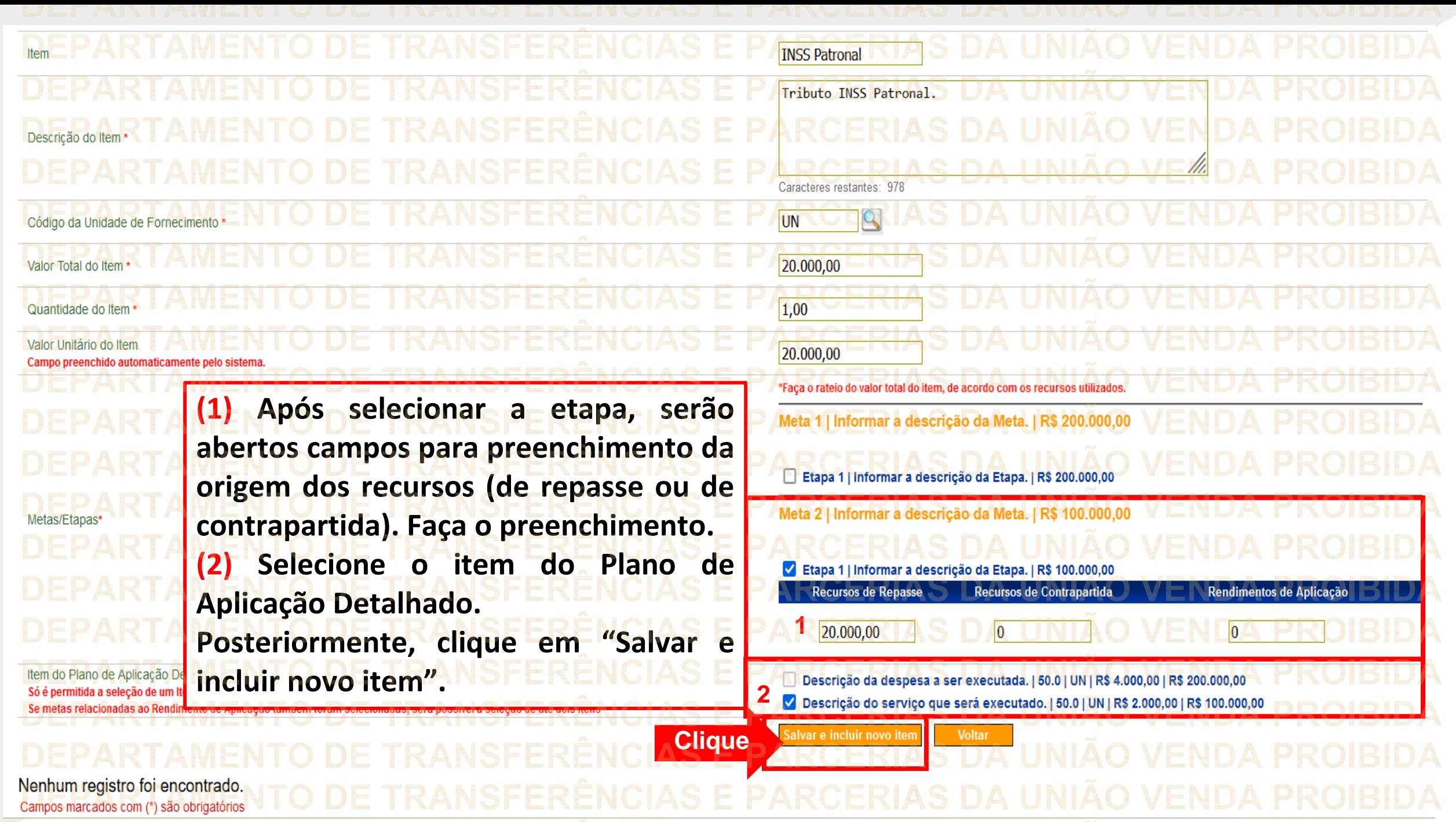

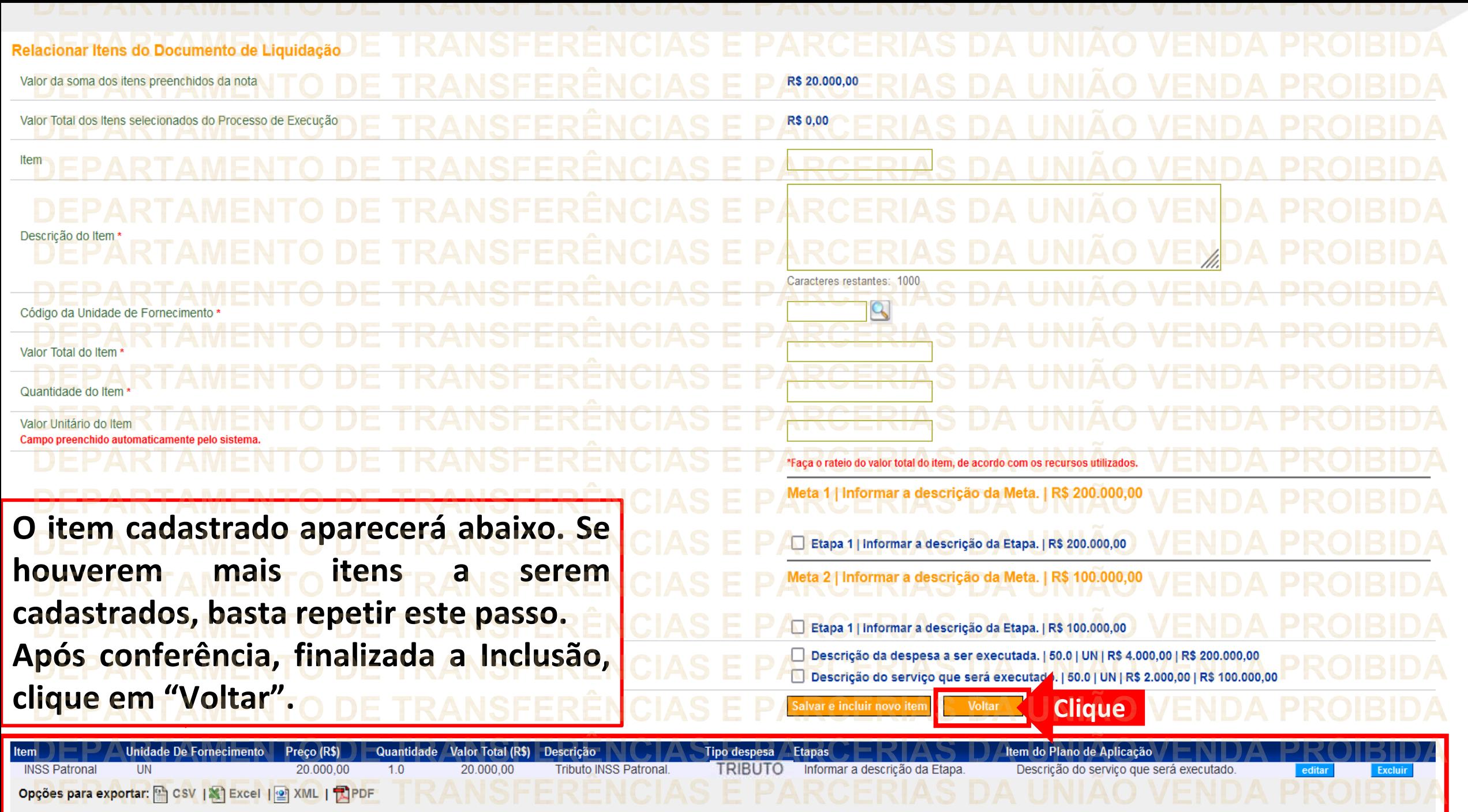

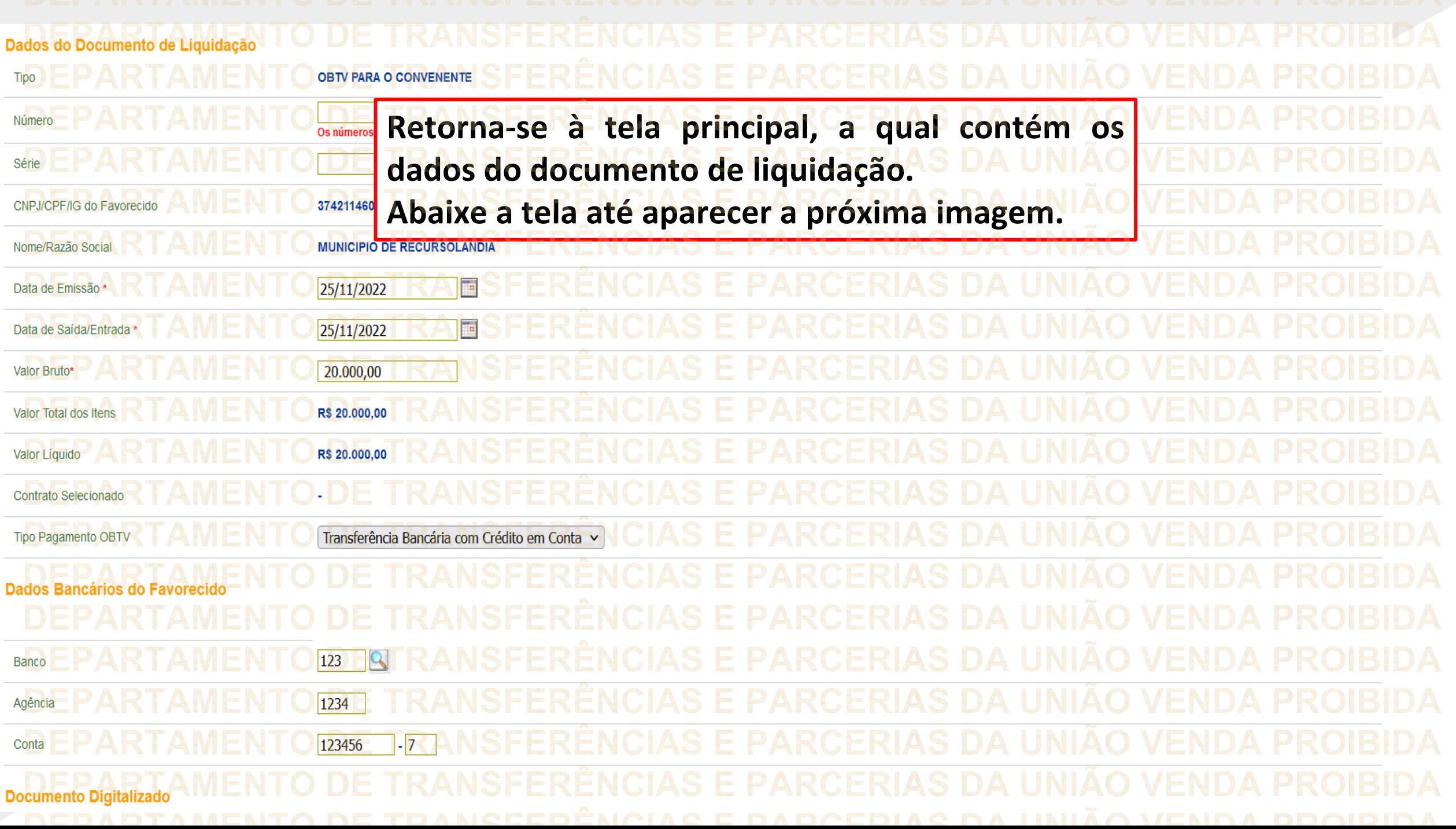

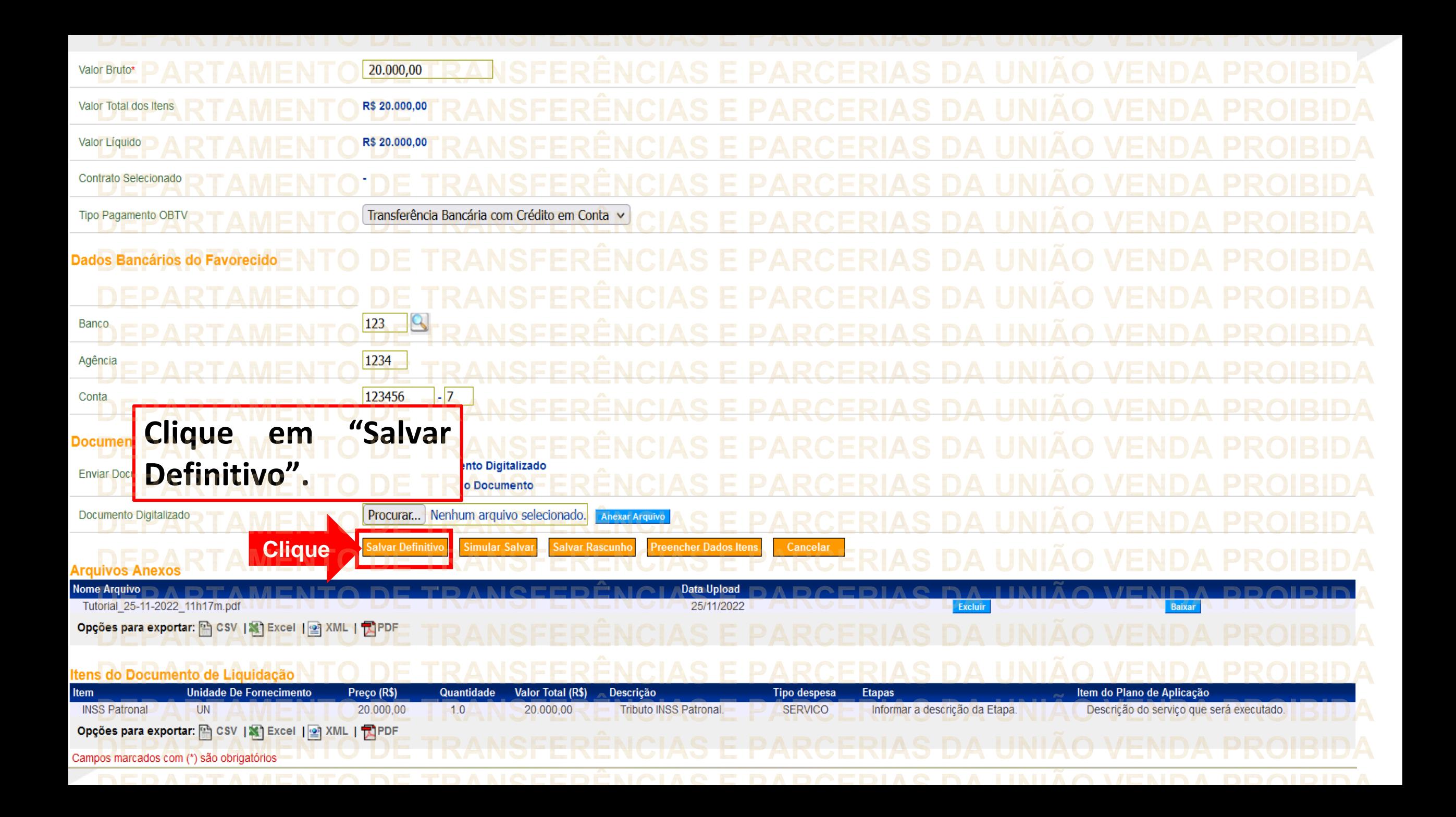

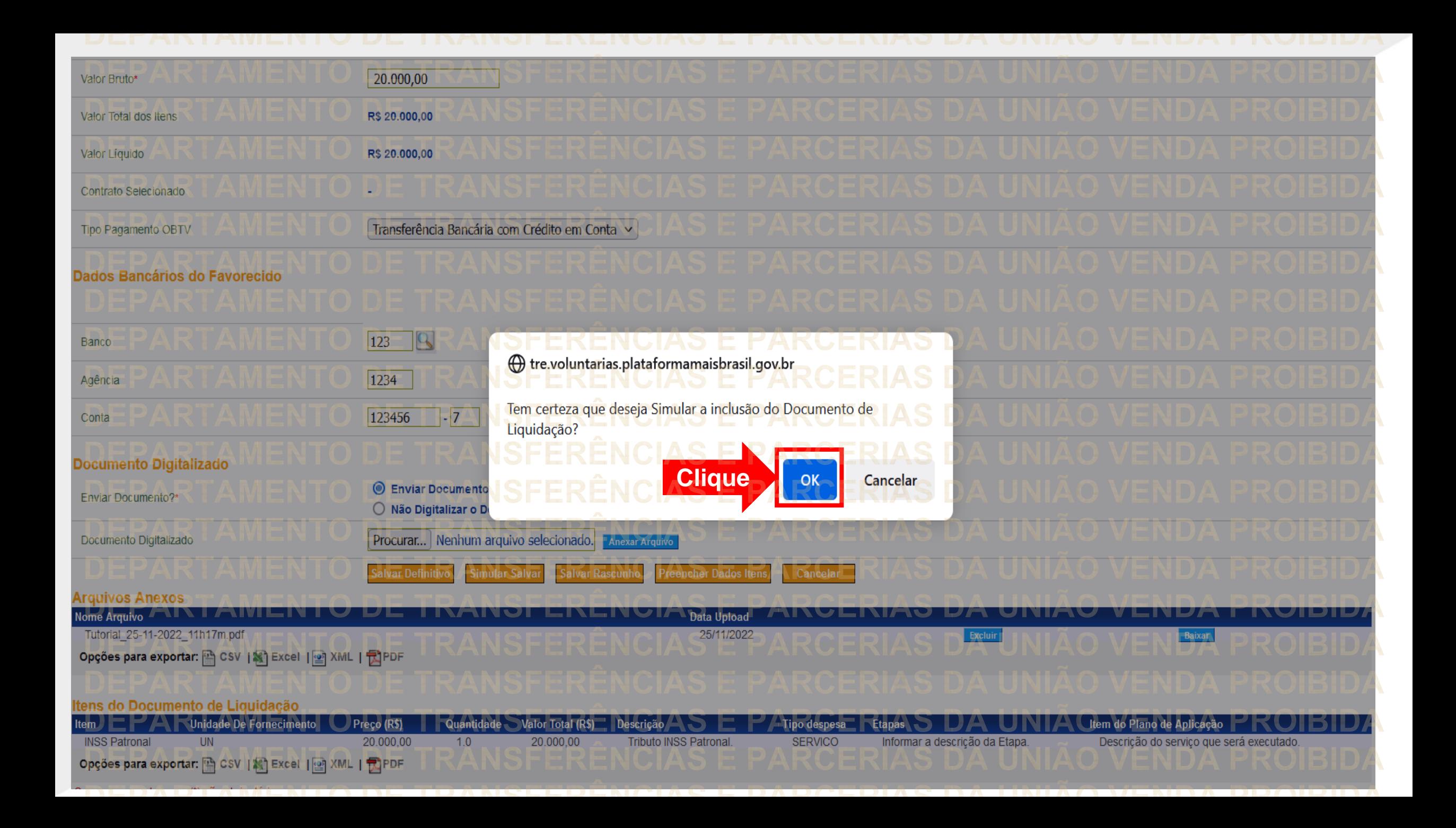

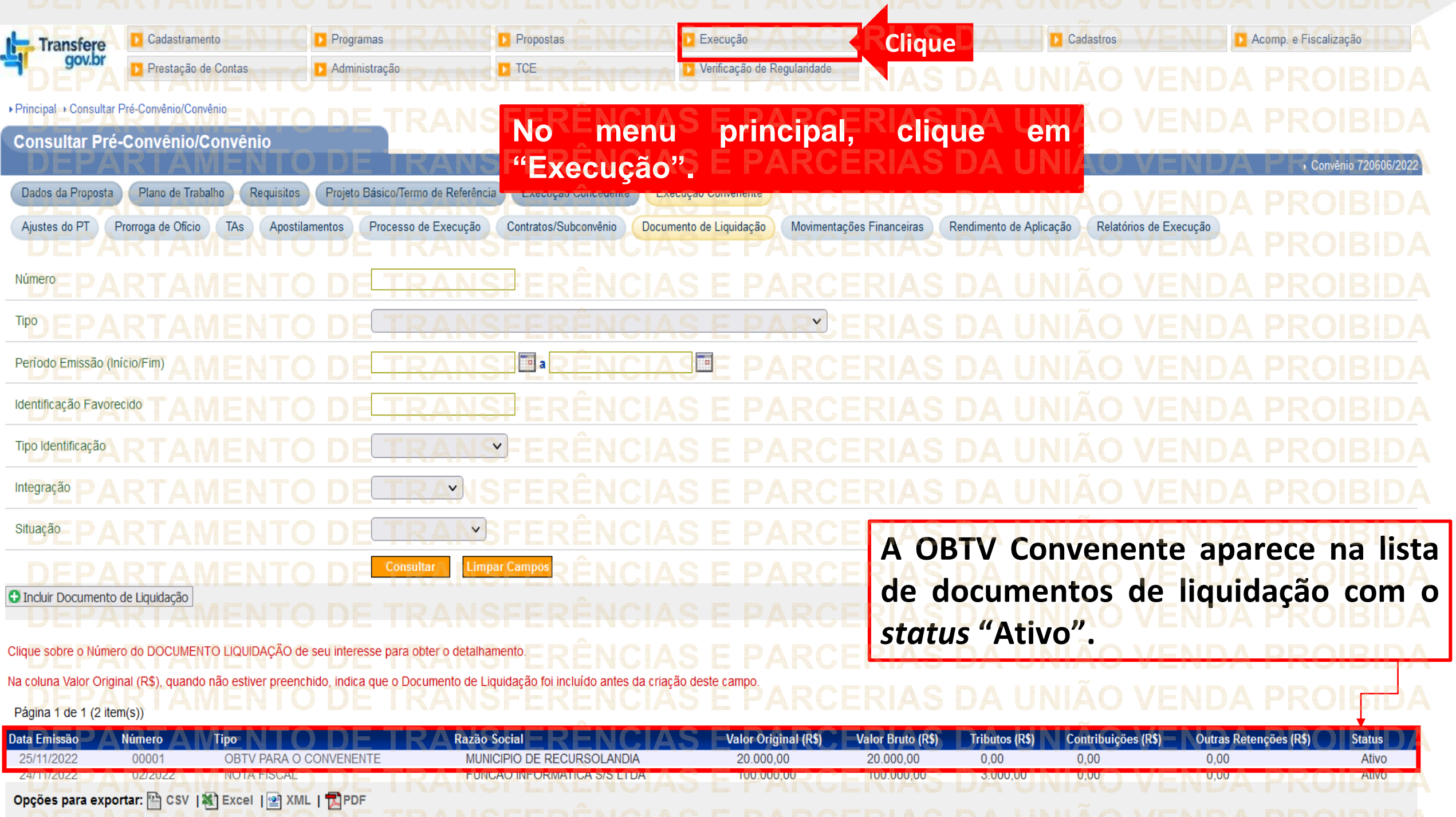

## **D** Programas **D** Propostas **D** Execução Acomp. e Fiscalização Cadastramento Inf. Gerenciais **D** Cadastros **Transfere** gov.br  $\blacksquare$  TCE Verificação de Regularidade Prestação de Contas Administração Execução » Aplicação em Poupança **D. Consultar Convênios Reservados Discriminar OBTV** » Prorroga de Ofício >> Termos Aditivos » Apostilamento D. Consultar Convênios/Pré-Convênios » Realizar Eventos/Retificações D Extrato Bancário do Convênio >> Consultar Documento de Liquidação >> Incluir Documento de Liquidação >> Recolher Tributo / Pagar Contribuição com OBTV » Autorizar Movimentação Financeira 1) Listar Movimentações Financeiras » Registrar Notificação <sup>11</sup> Cadastrar Credor da Transferência Voluntária 1) Consultar Domicílio Bancário Credor D Registro Execução Termo de Parceria » Cancelar Movimentação Financeira >> Consultar Tributos / Contribuições / Retenções <sup>11</sup> Ordenador Despesa OBTV » Classificar Ingresso de Recursos » Conta Bancária  $\n **Pa** argumento\n$ so de Recurso **D** Pagamento com OBTV **Clique** a OBTV >>> Complementar Dados de Câmbio do Documento de Liquidação **D** Contratos » Conciliação Bancária » Devolução de Recursos ucão ▶ Principal ▶ Consultar Pré-Convênio/Convênio **Clique em "Pagamento com OBTV".Consultar Pré-Convênio/Convênio** Convênio 720606/2022 Execução Concedente Dados da Proposta Plano de Trabalho Projeto Básico/Termo de Referência Execução Convenente **Requisitos** Ajustes do PT Prorroga de Ofício Contratos/Subconvênio TAs Rendimento de Aplicação Relatórios de Execução Apostilamentos Processo de Execução Documento de Liquidação Movimentações Financeiras Número Tipo  $\checkmark$  $\Box$ a To Período Emissão (Início/Fim) Identificação Favorecido Tipo Identificação  $\checkmark$  $\vee$ Integração Situação  $\vee$ Consulta **Limpar Campo O** Incluir Documento de Liquidação

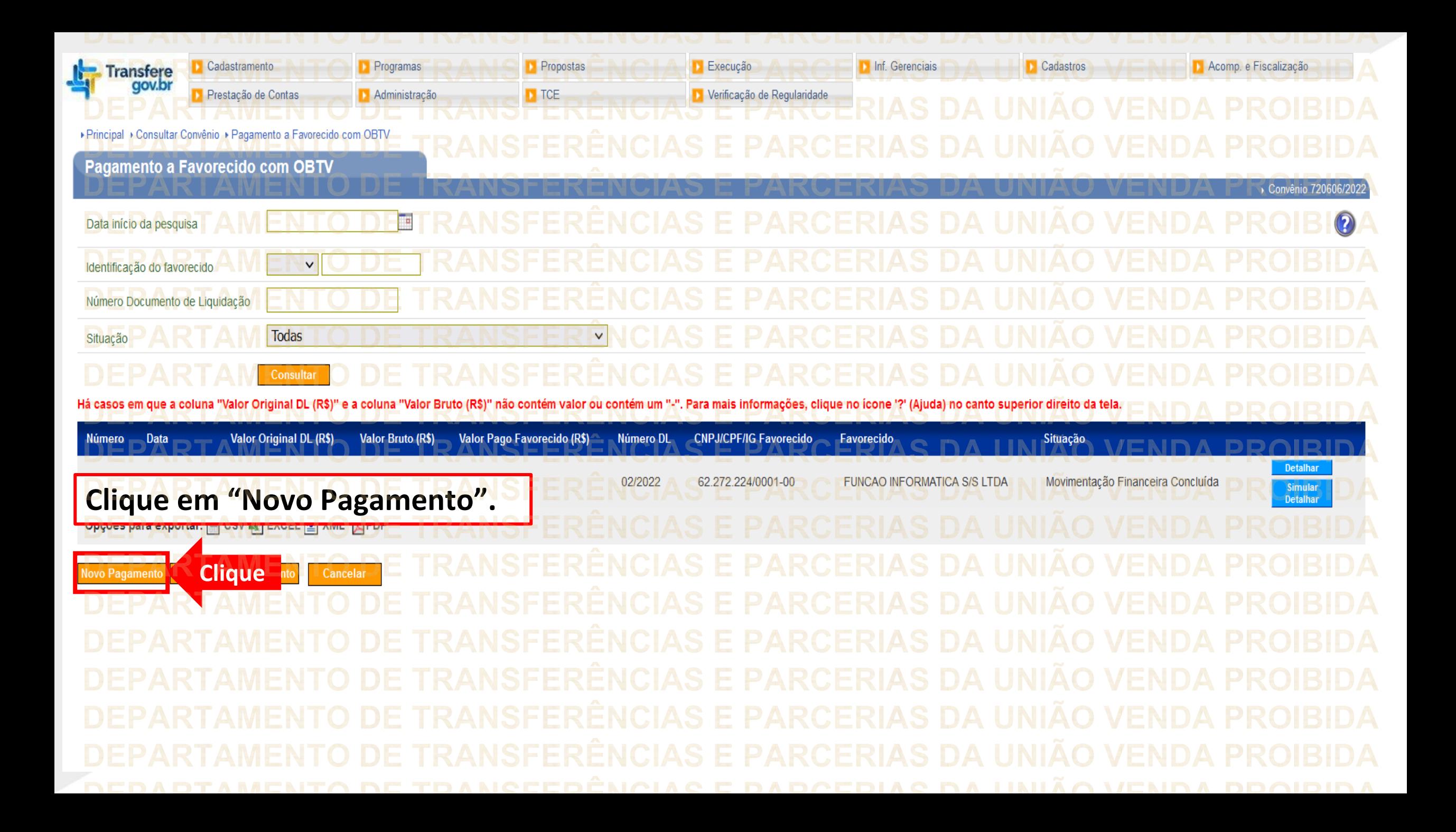

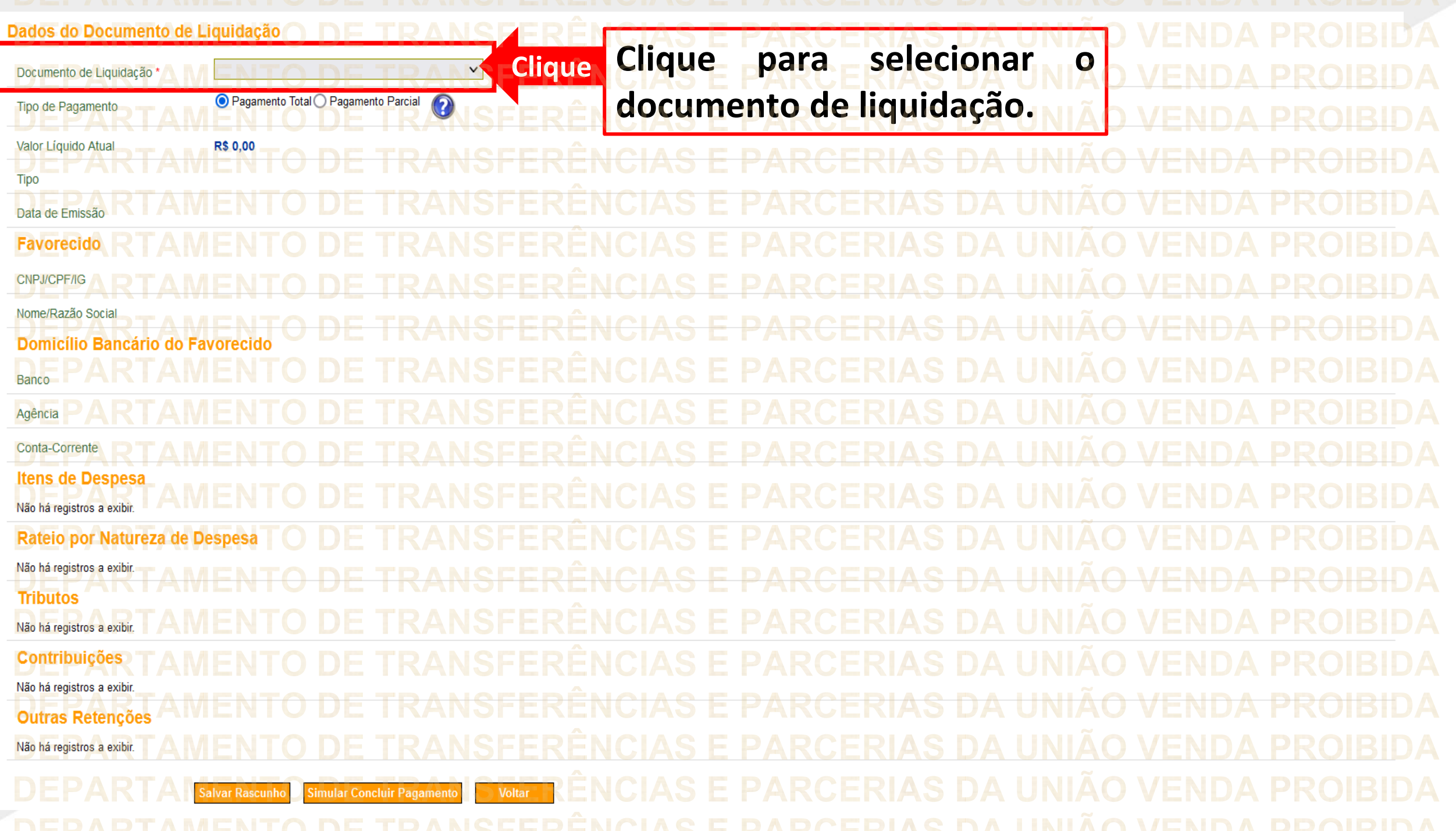

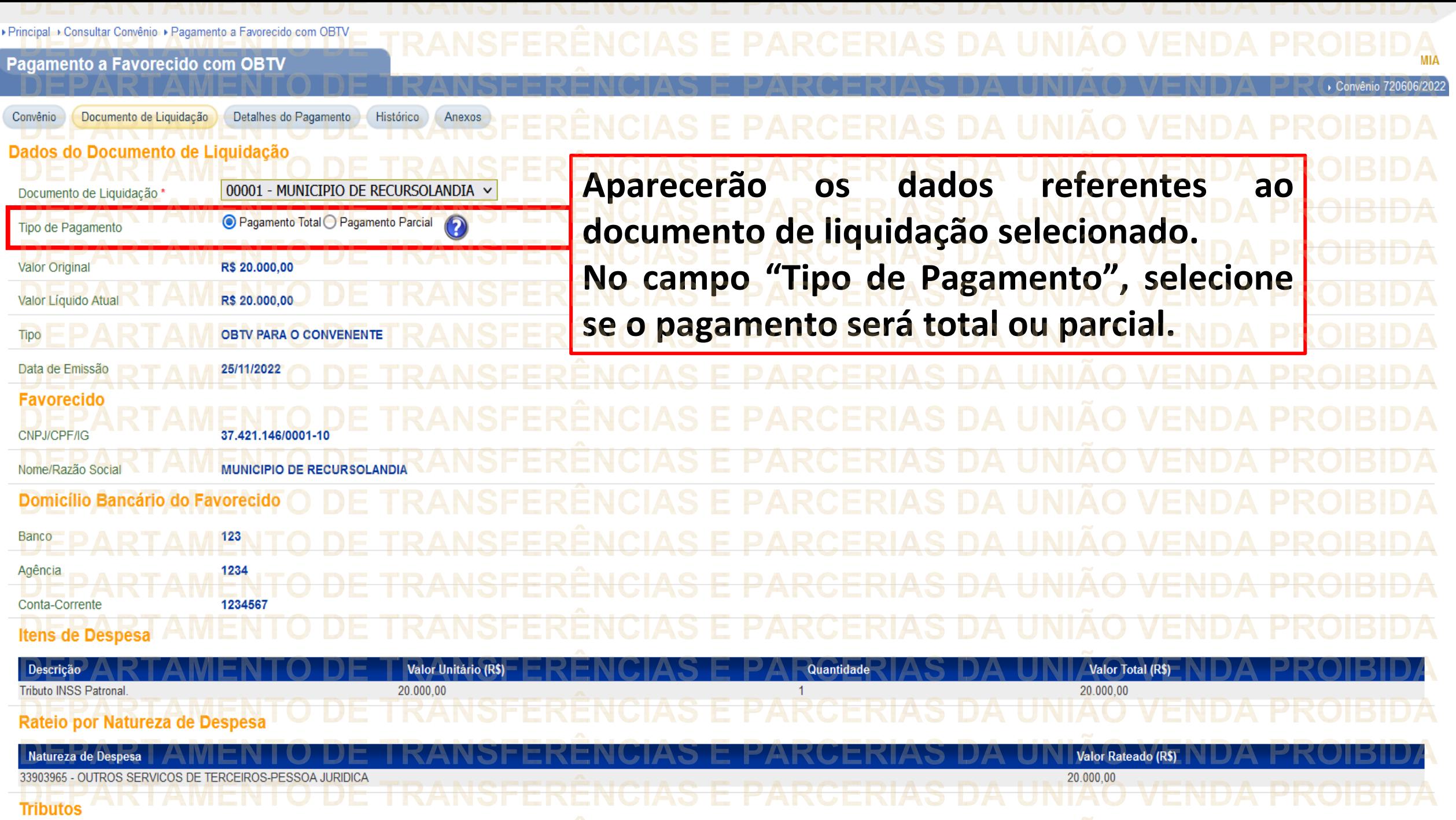

**DEDADTAMENTO DE TOANGEEDÊNCIAS E DADCEDIAS DA HINIÃO VENDA DOQUIDA** 

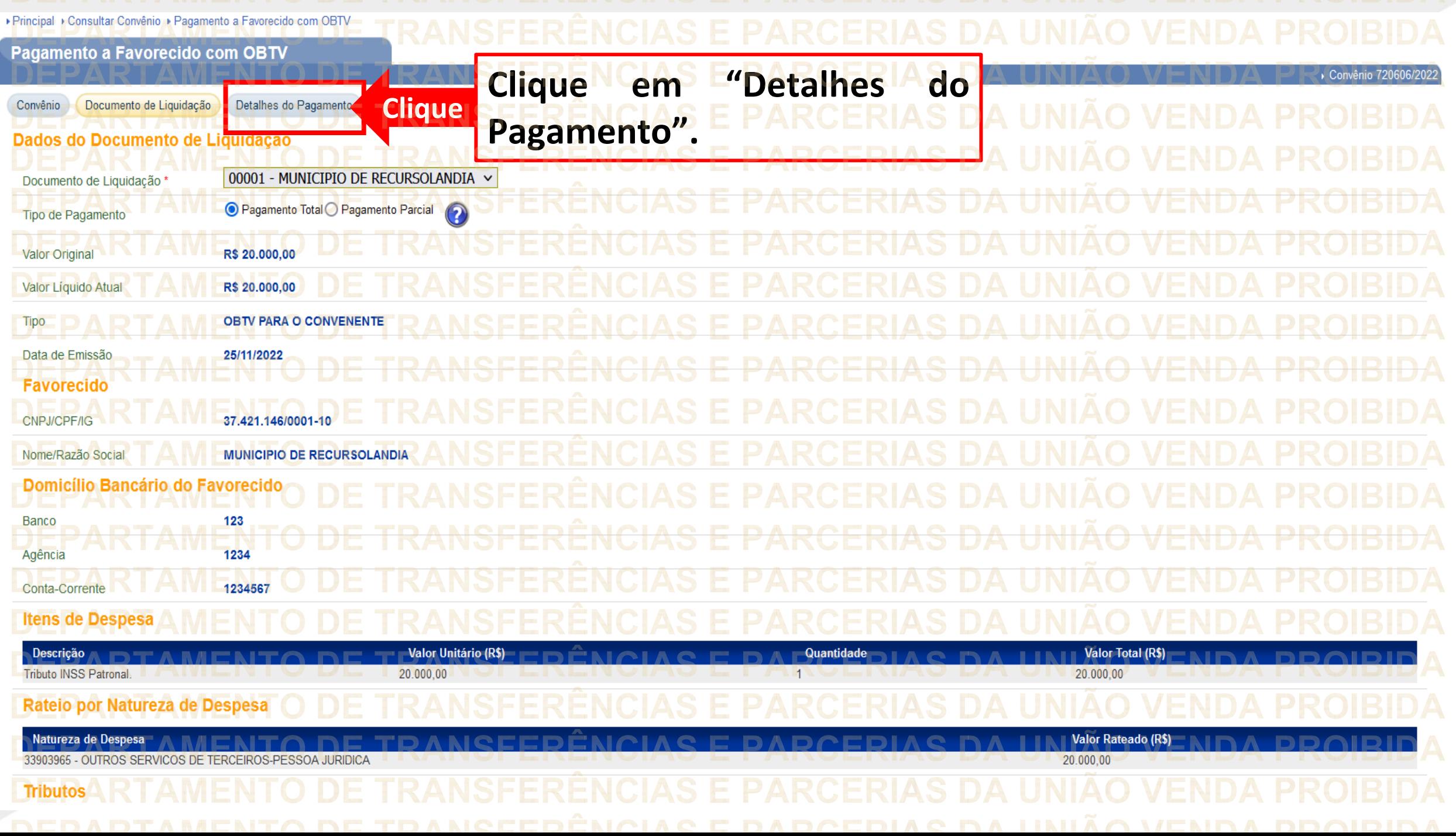

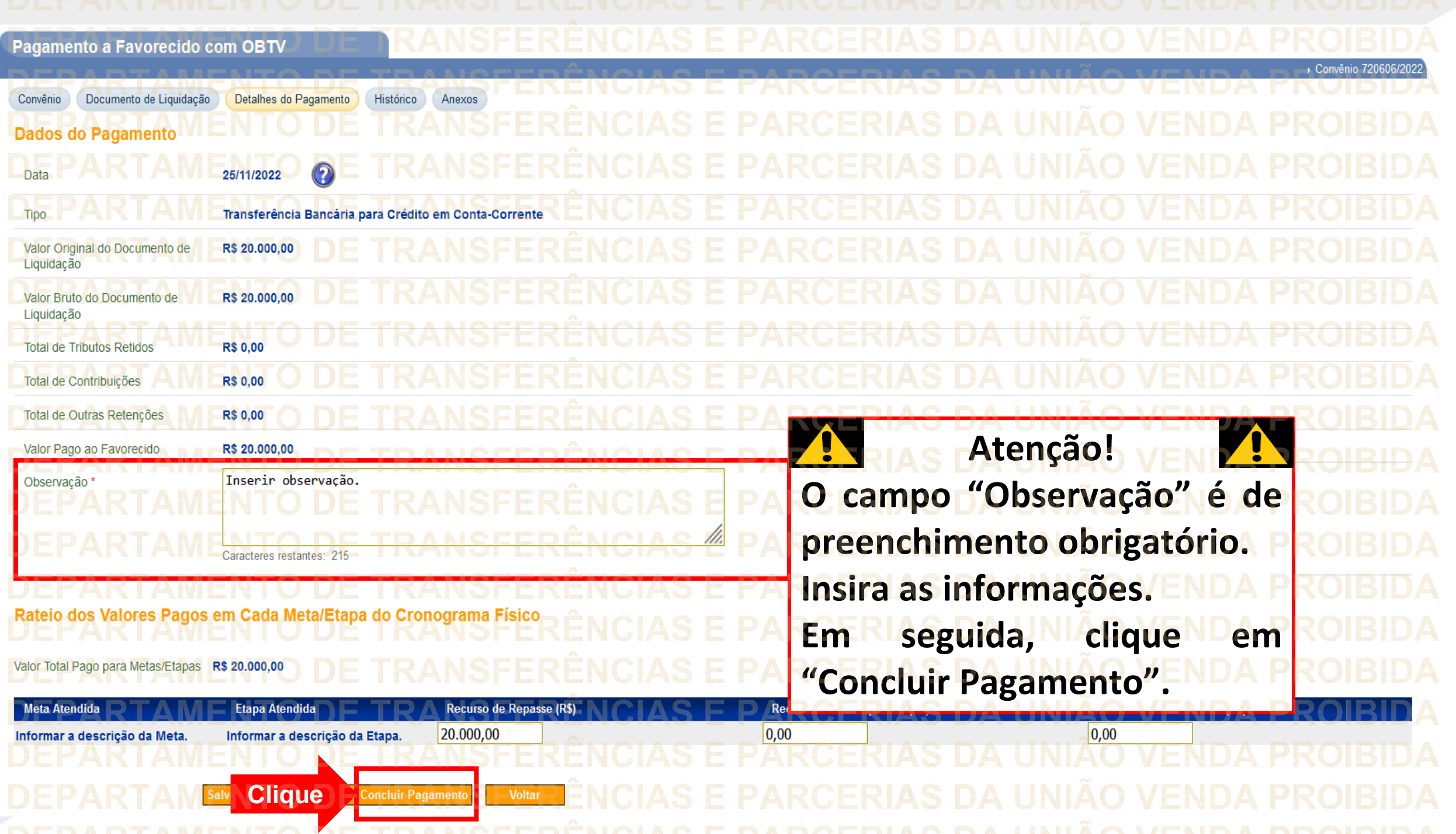

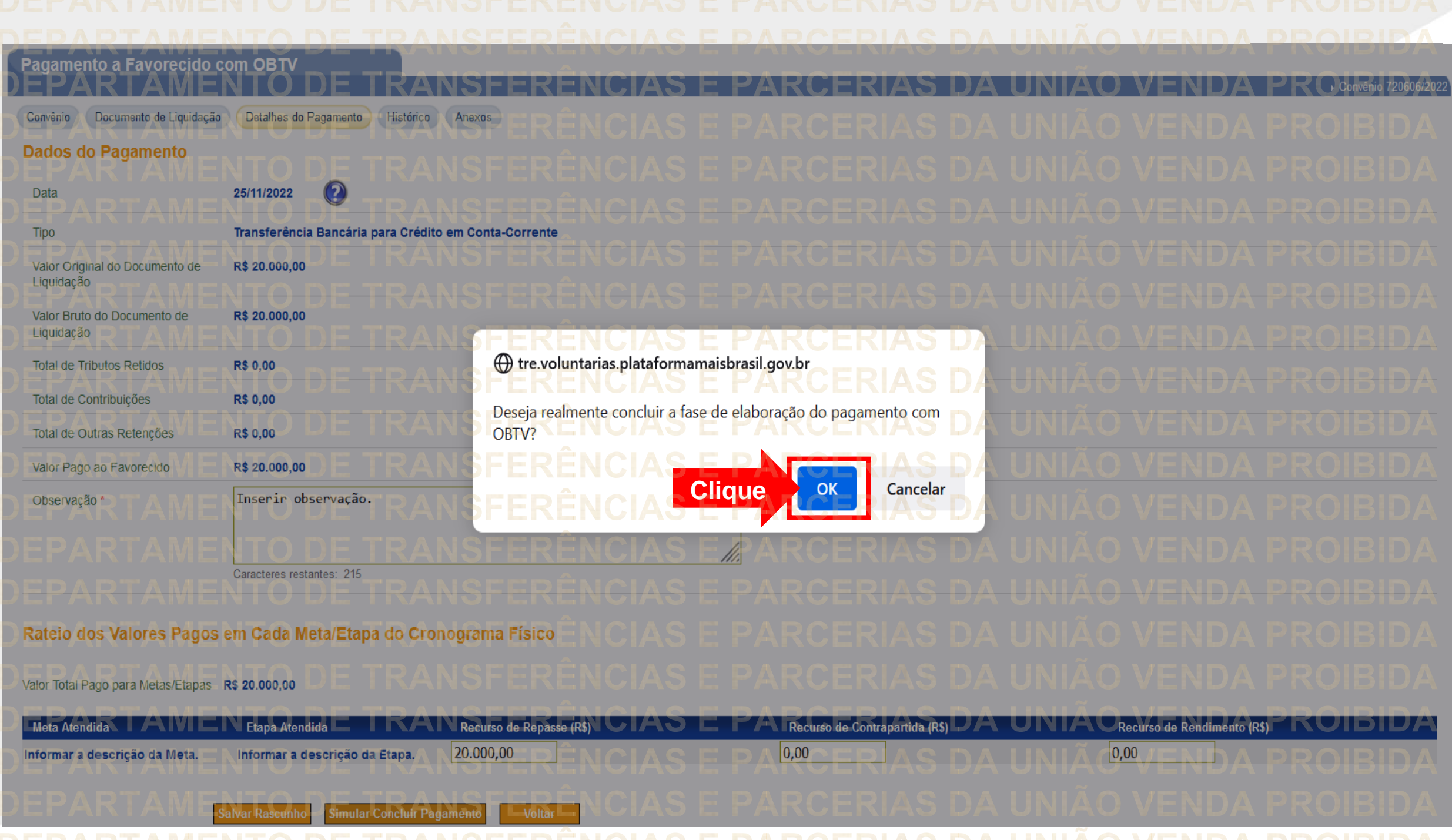

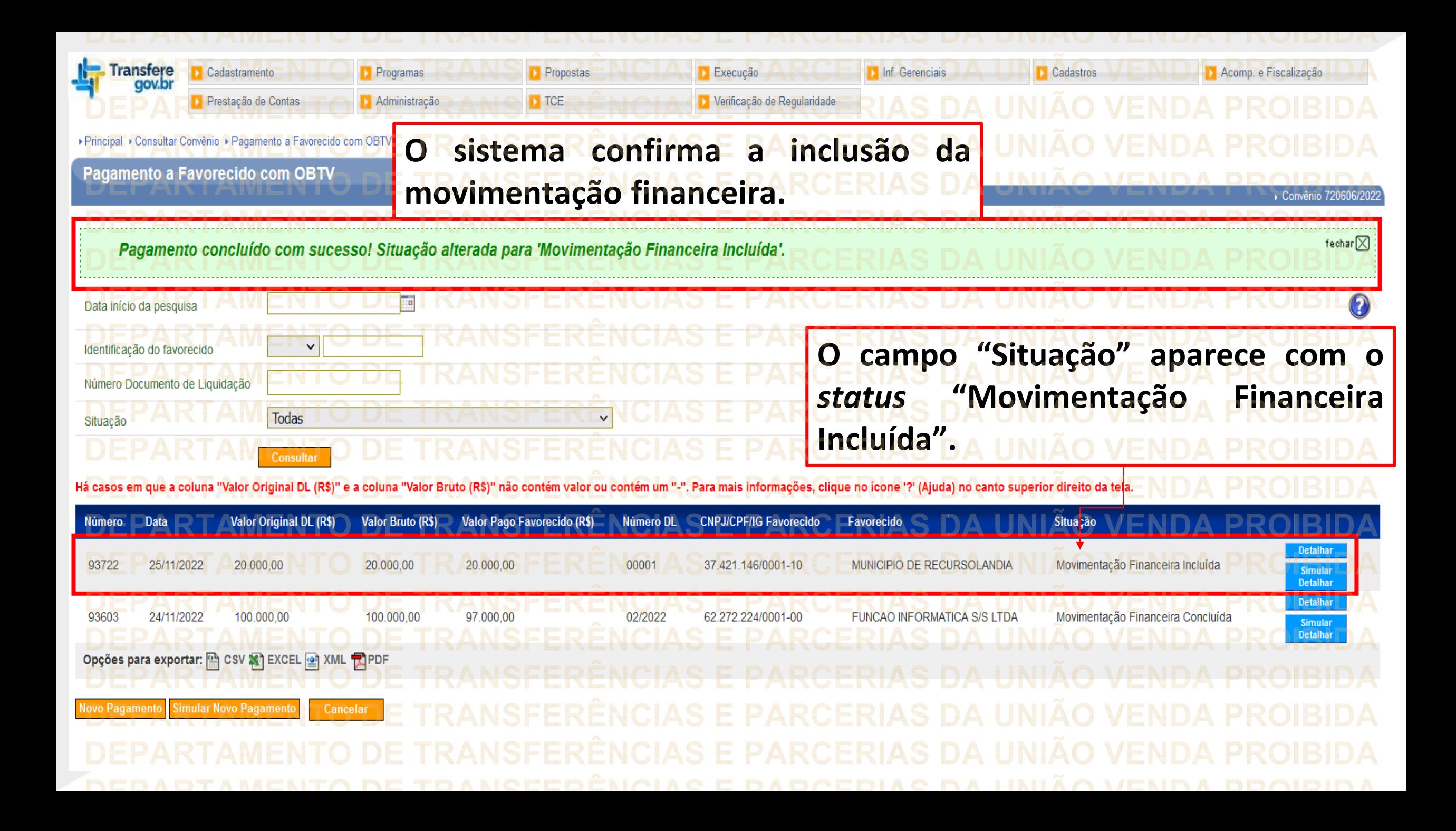

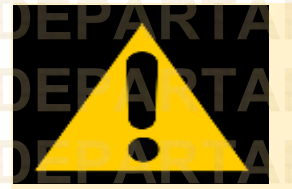

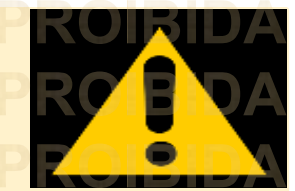

**ATENÇÃO**

O passo a passo constante nas próximas páginas deverá ser executado somente por usuário com o perfil **"Gestor Financeiro do Convenente"**.

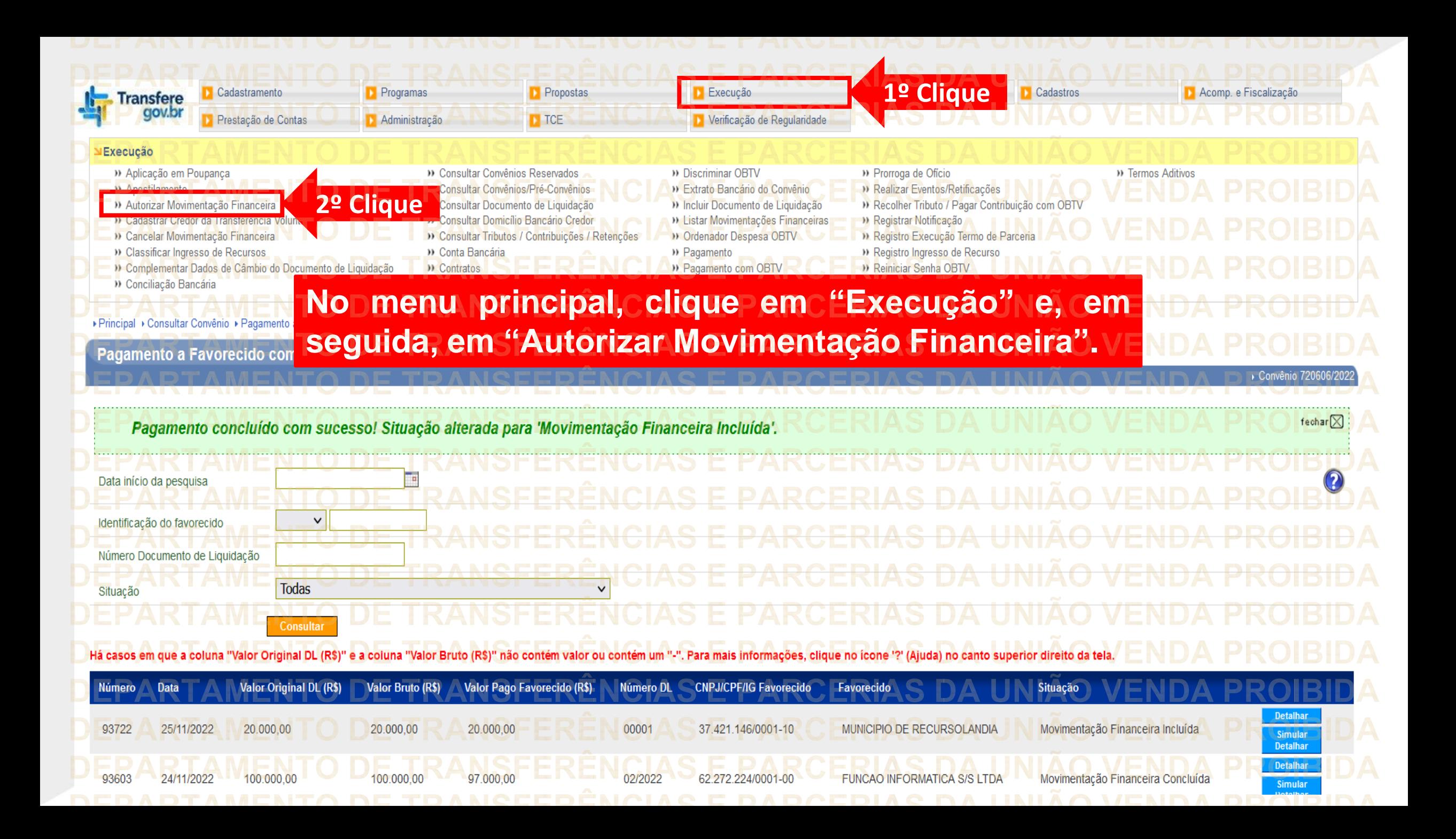

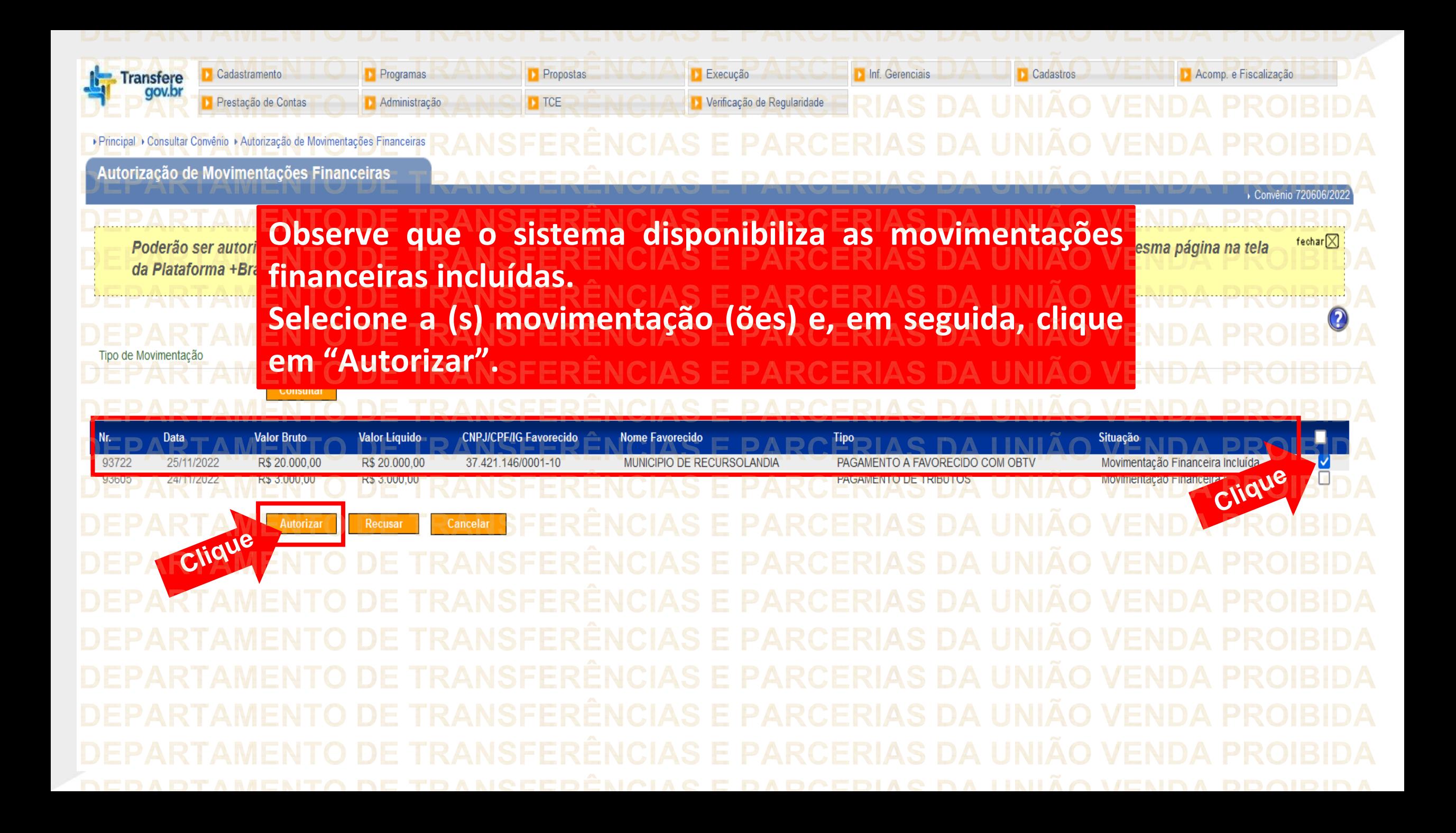

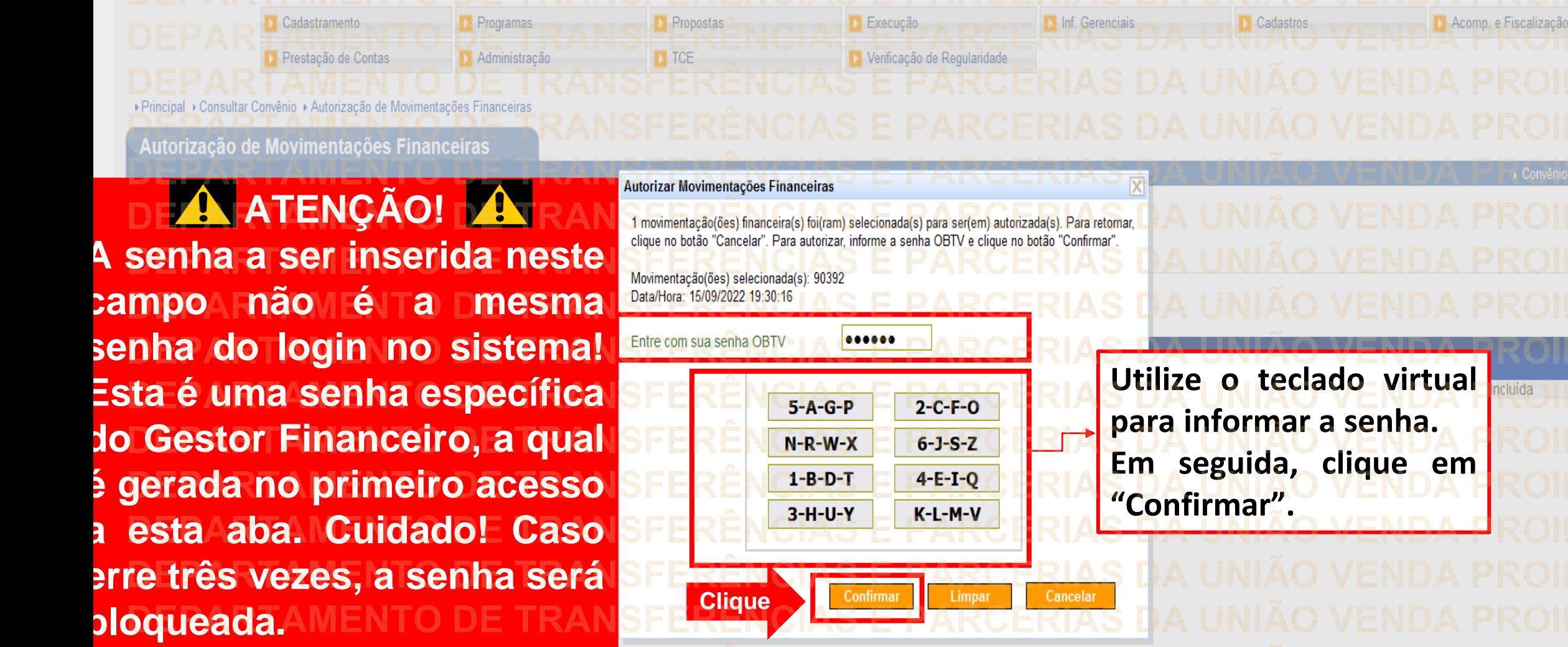

 $\odot$ 

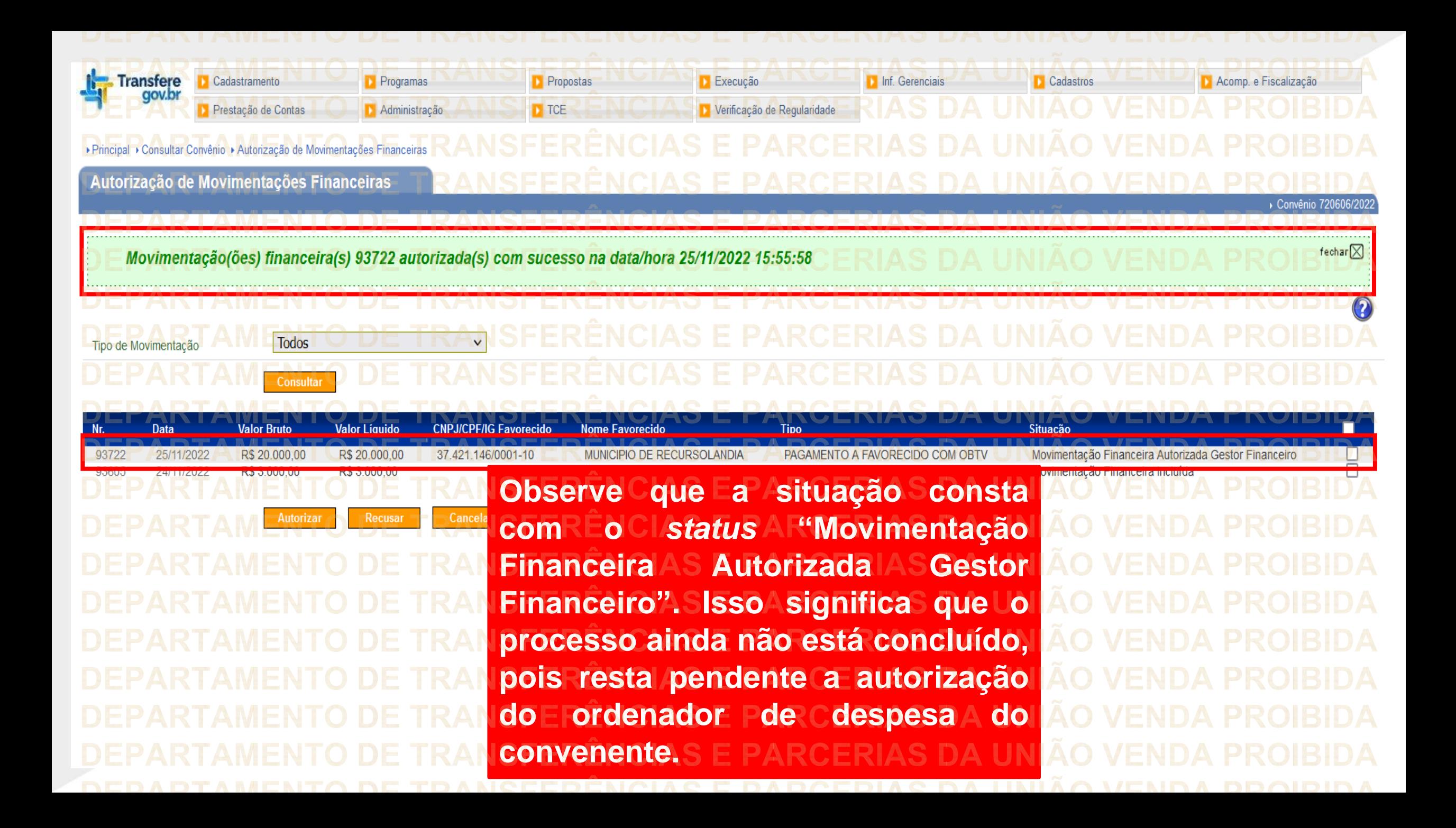

**ATENÇÃO** O passo a passo constante nas próximas páginas deverá ser executado somente por usuário com o perfil **"Ordenador de Despesa do convenente"**.

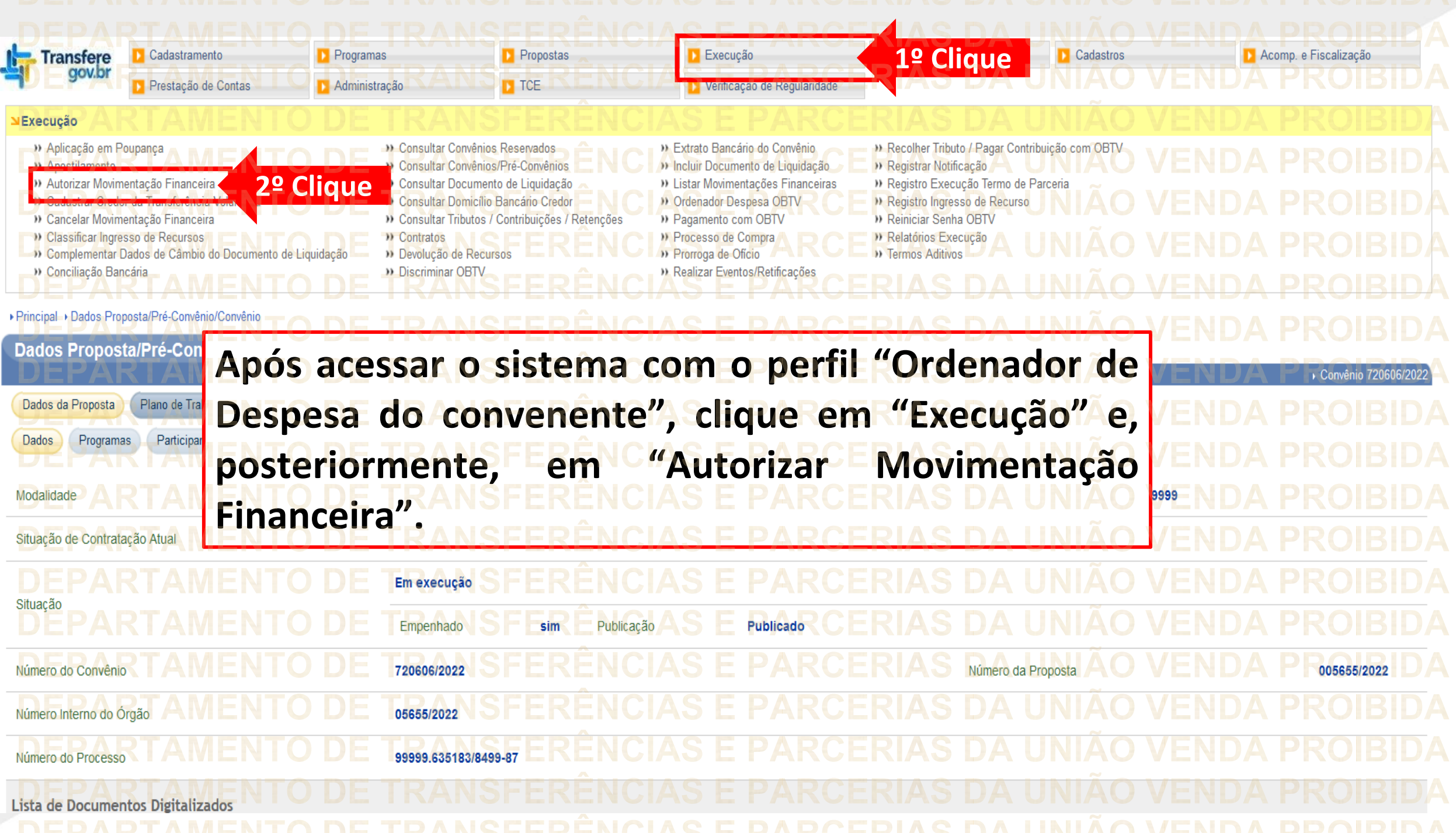

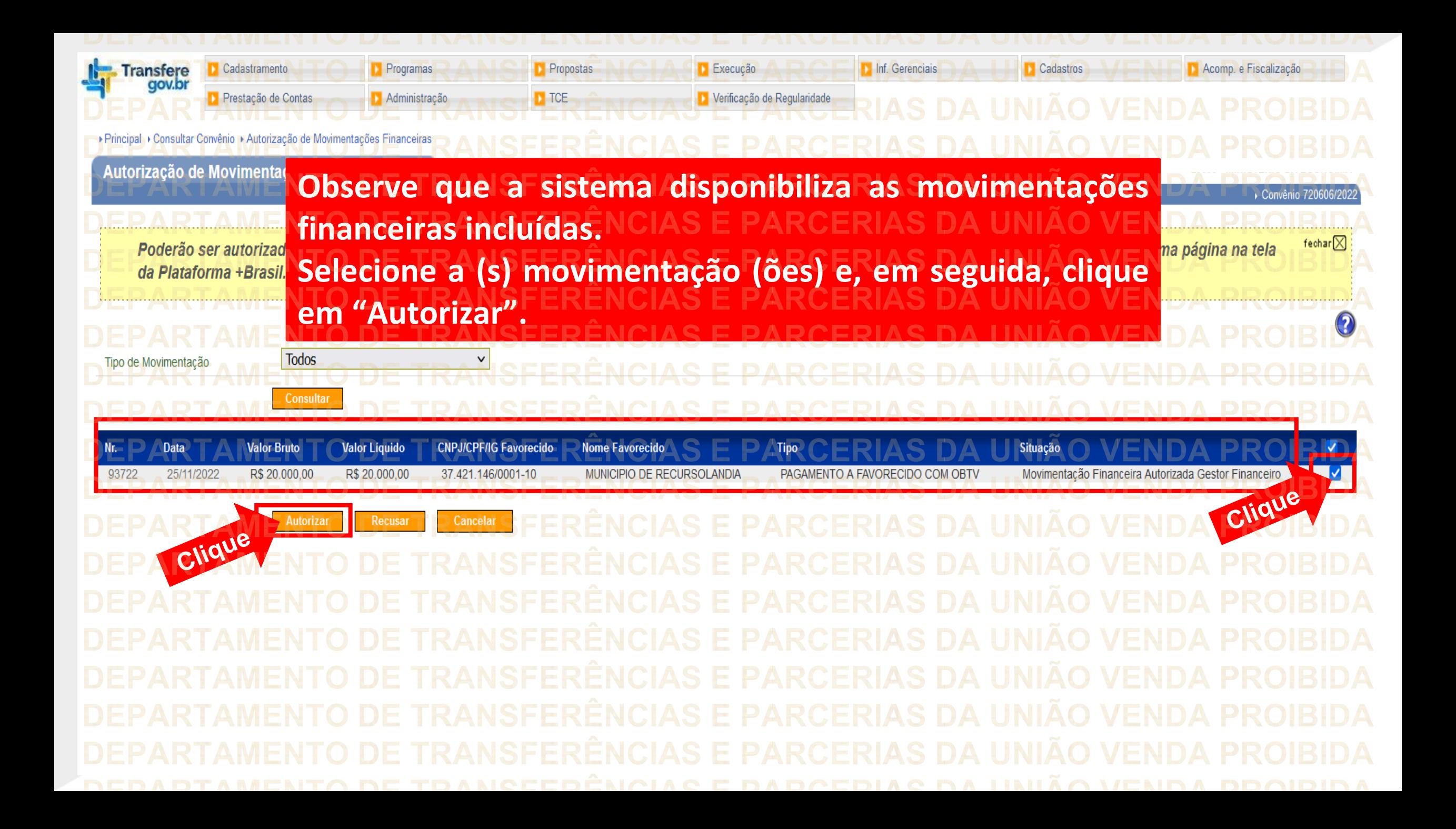

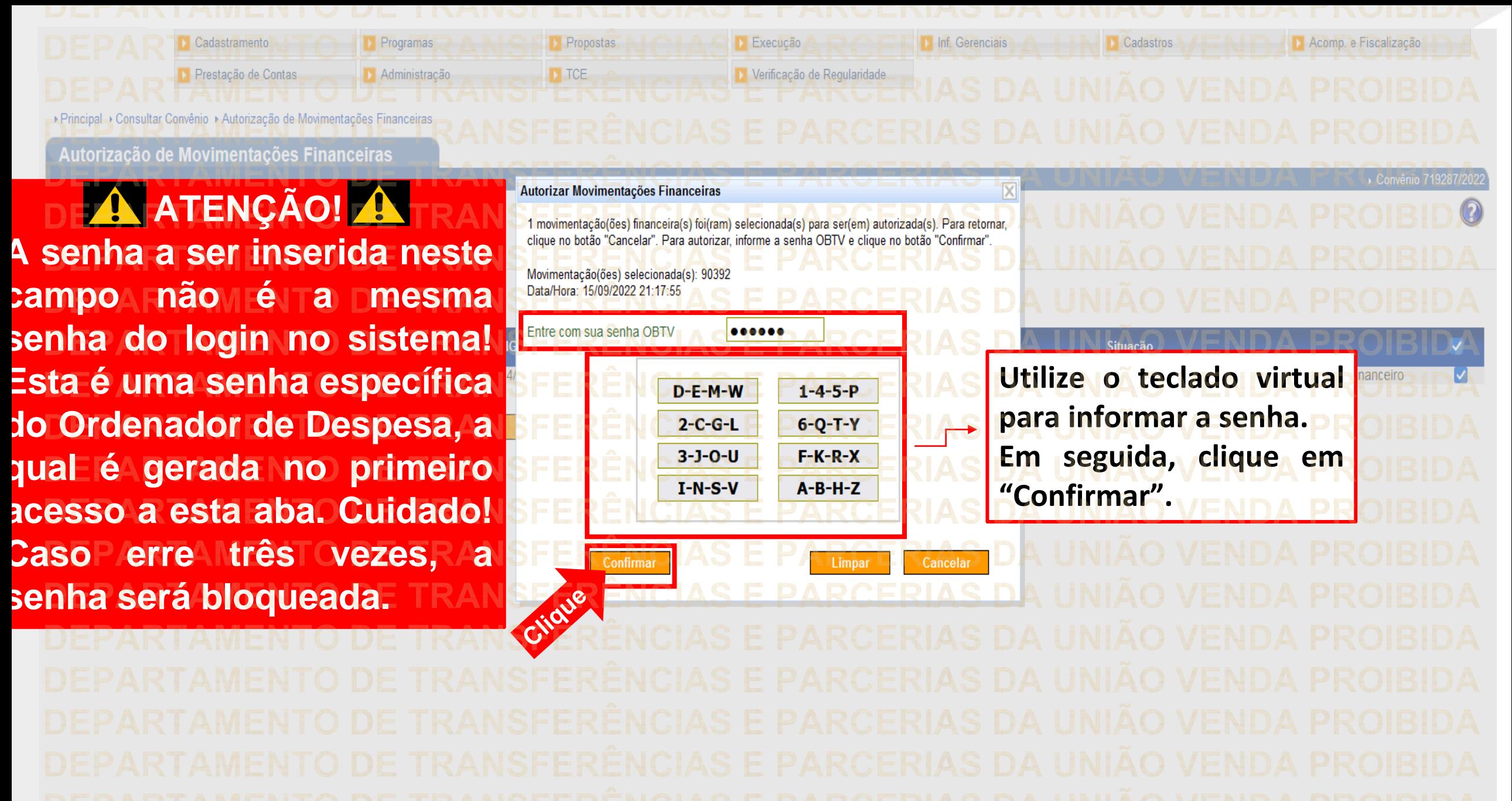

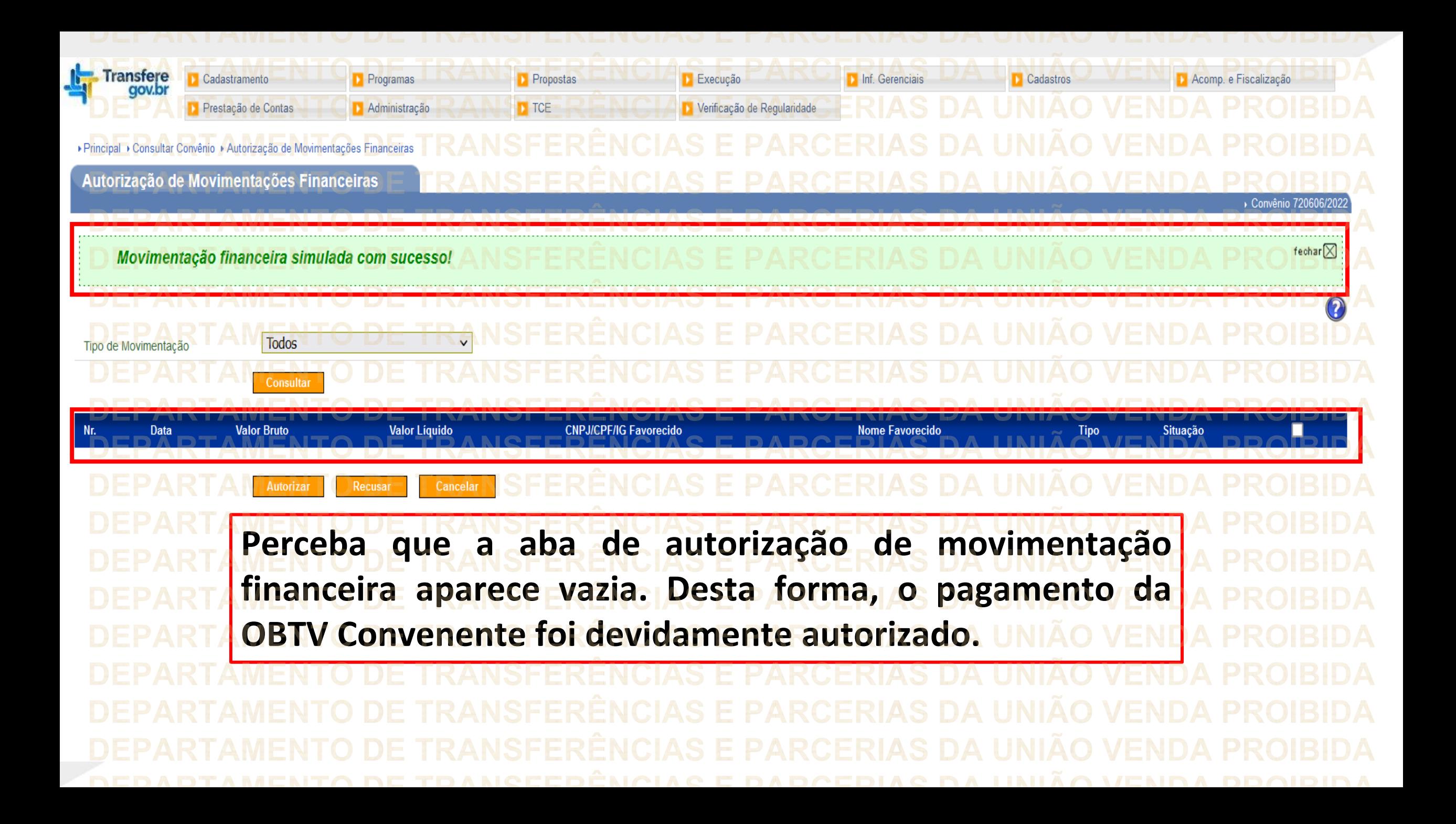

**ATENÇÃO** As próximas páginas apresentam o passo a passo referente à **Discriminação da OBTV Convenente**. Caso este procedimento não seja feito, **NÃO** será possível enviar a prestação de contas para análise do concedente. Esse passo a passo pode ser feito por usuários com o perfil **"Gestor de Convênios do convenente**", ou seja, não está restrito aos perfis de "Gestor Financeiro" e "Ordenador de Despesa".

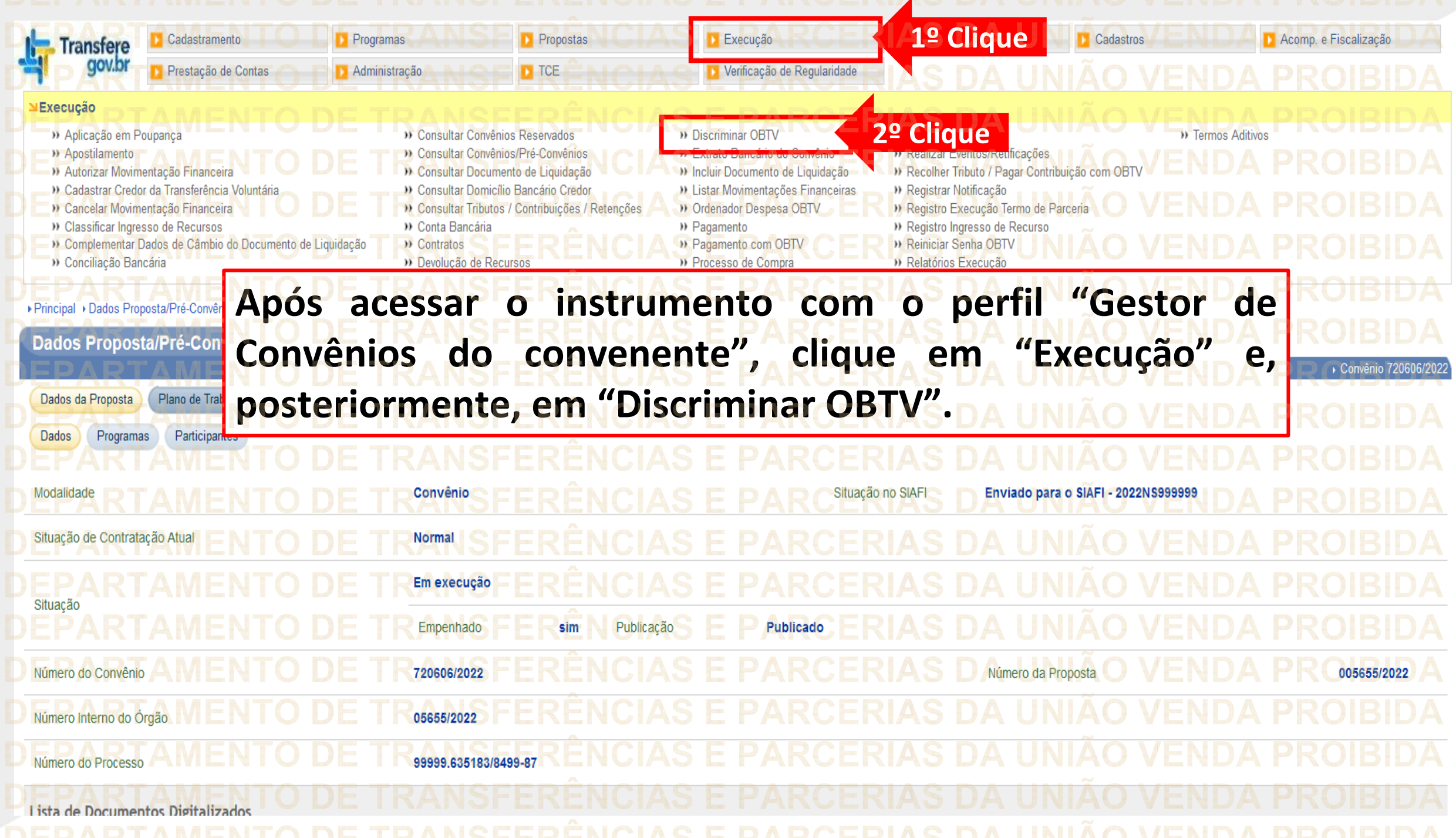

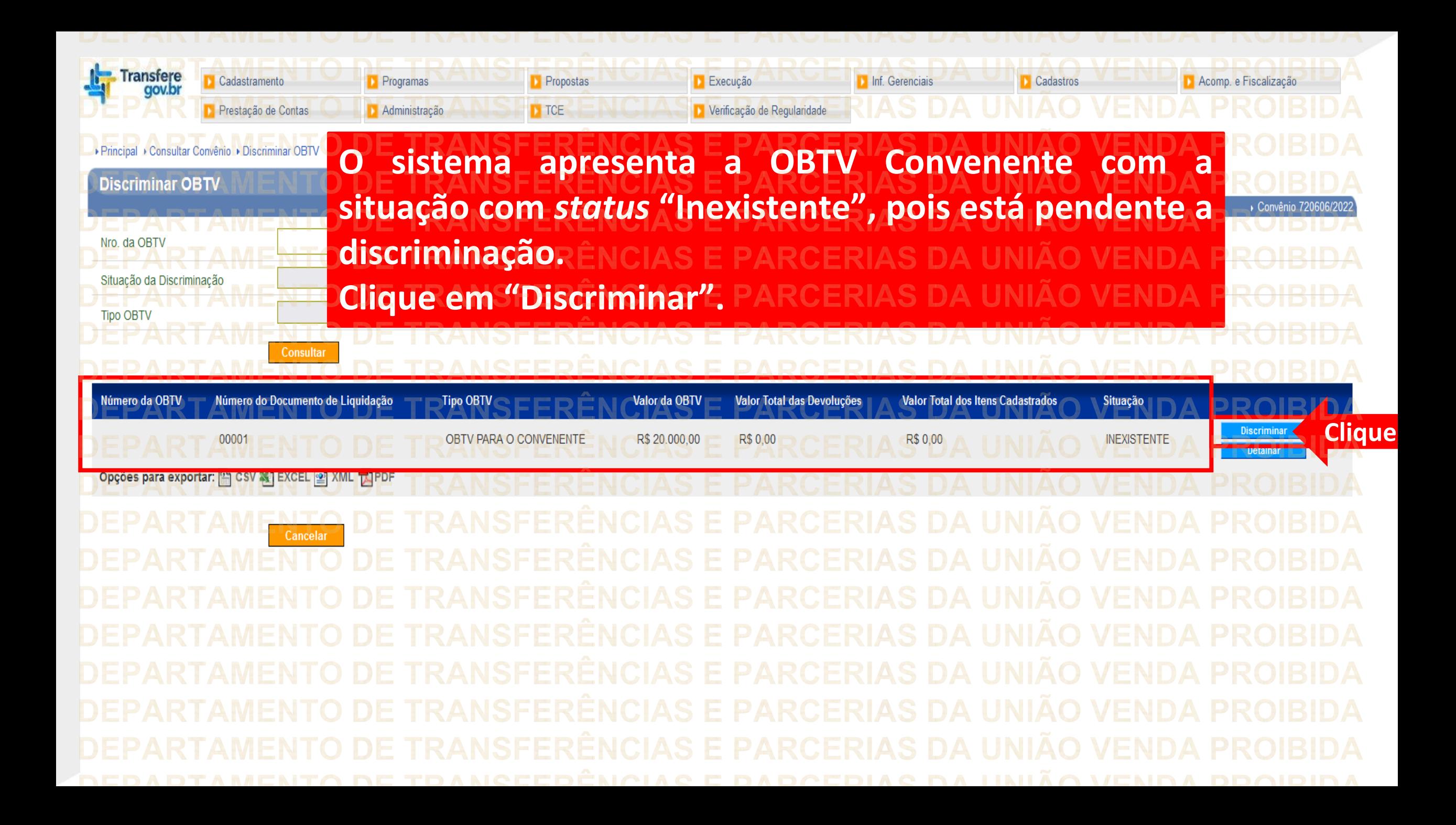

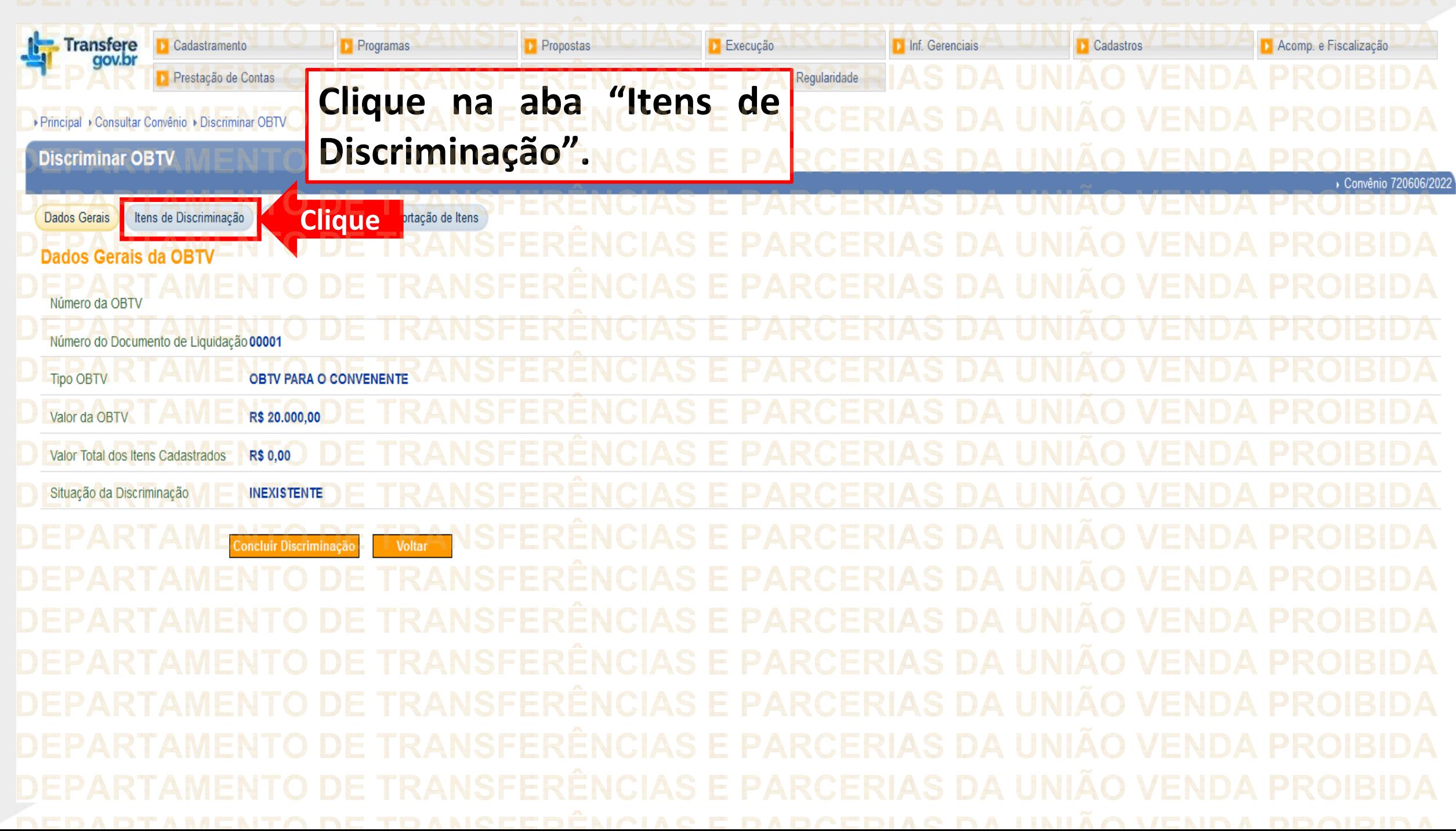

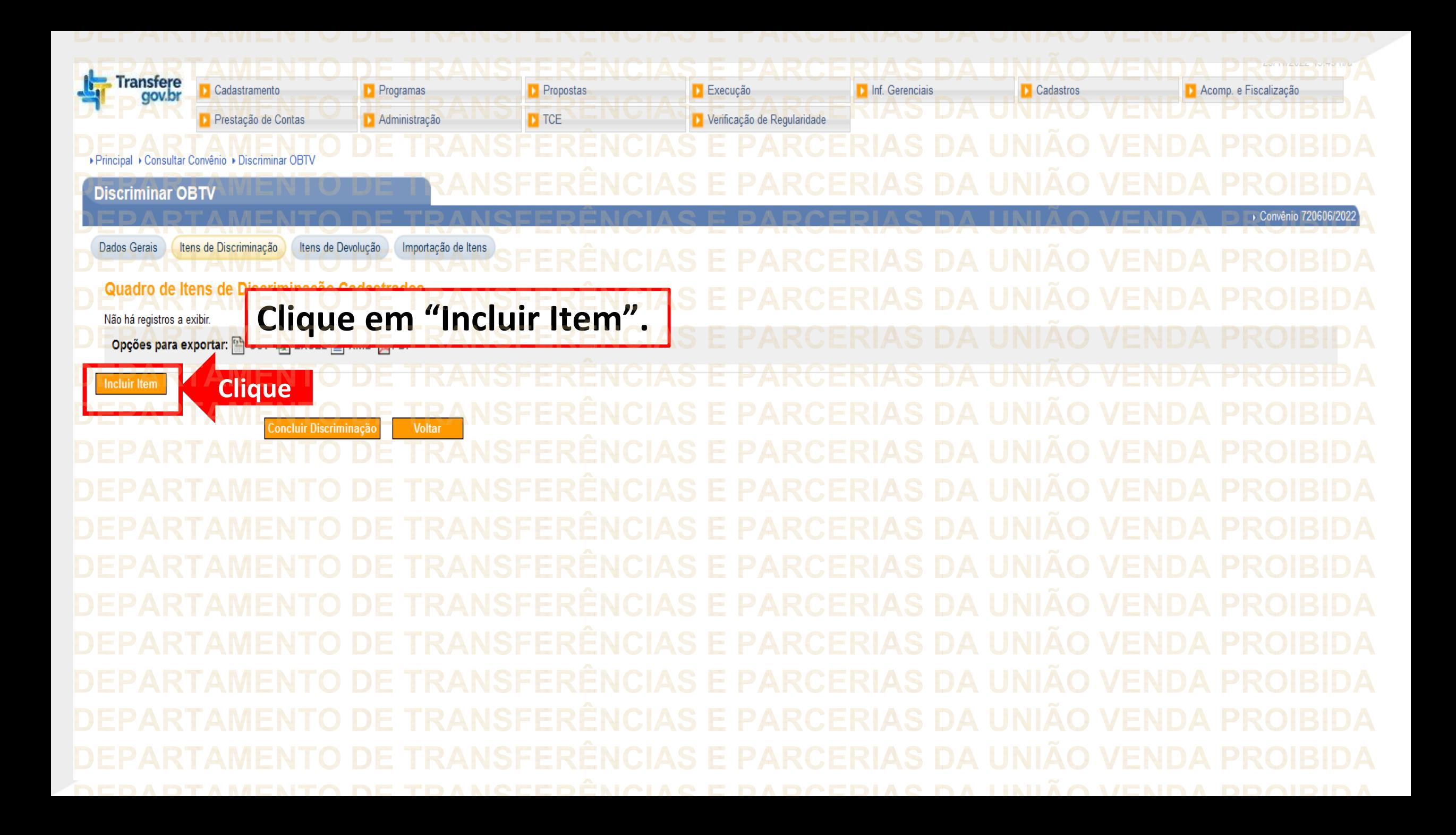

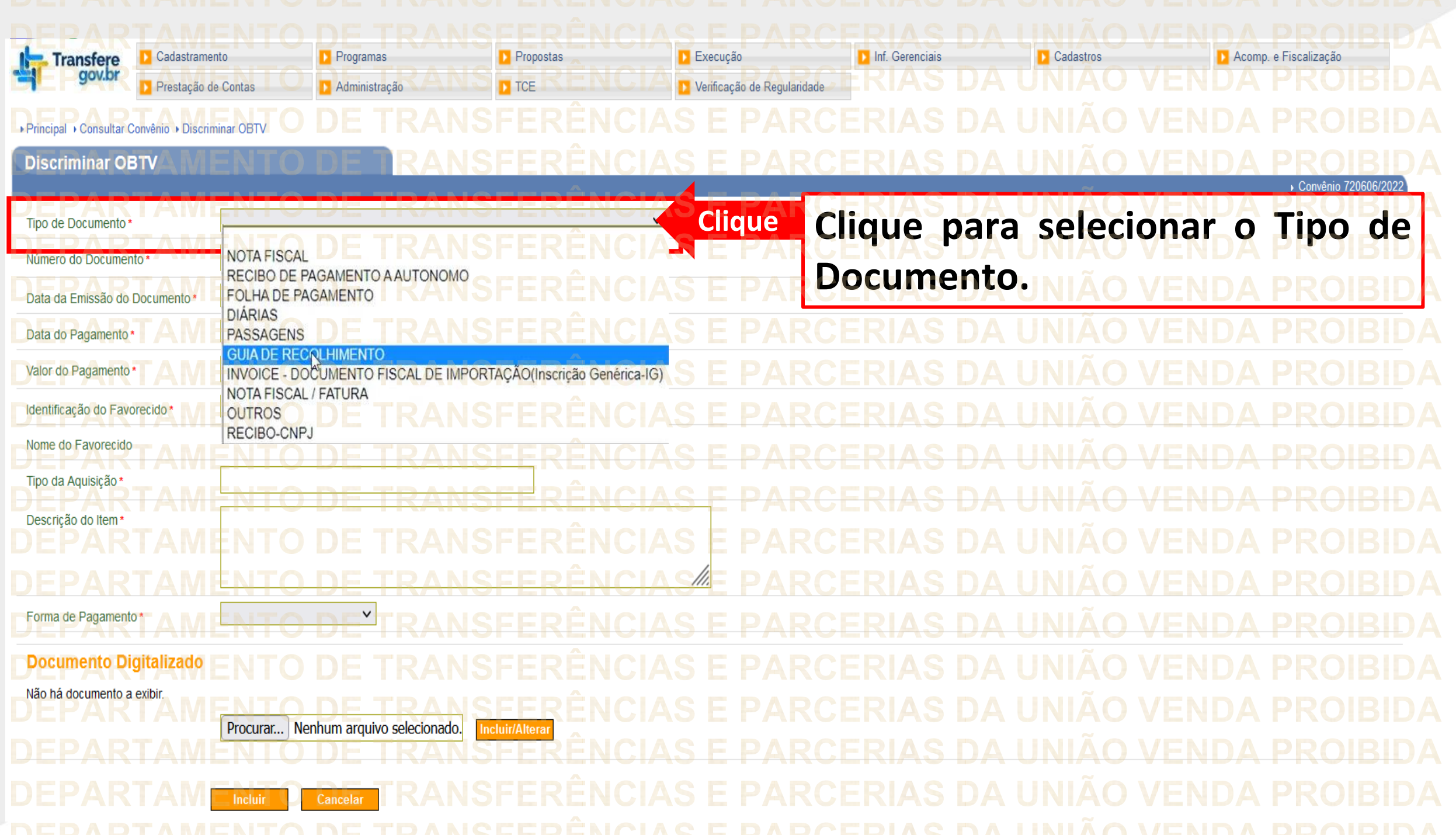

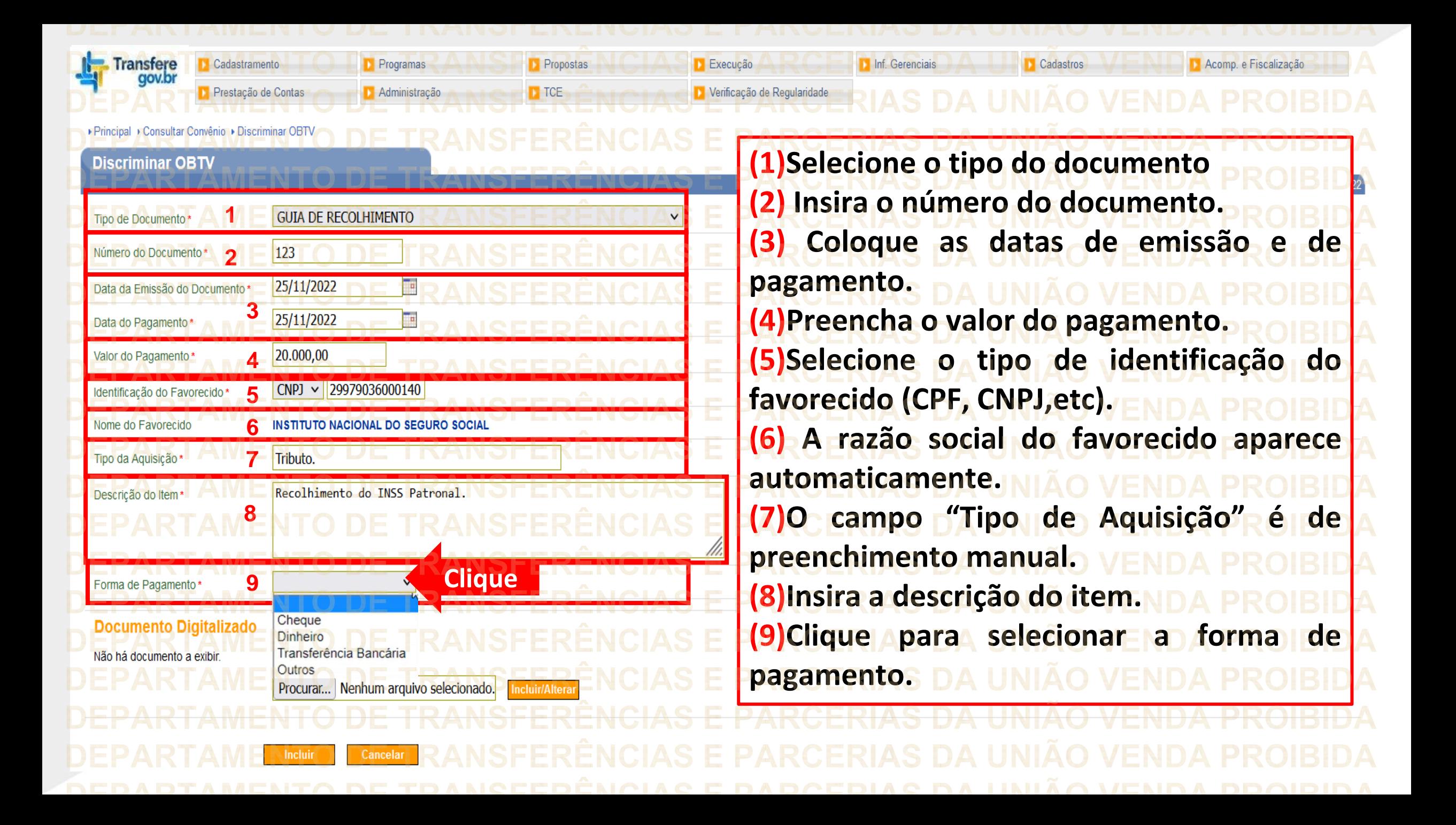

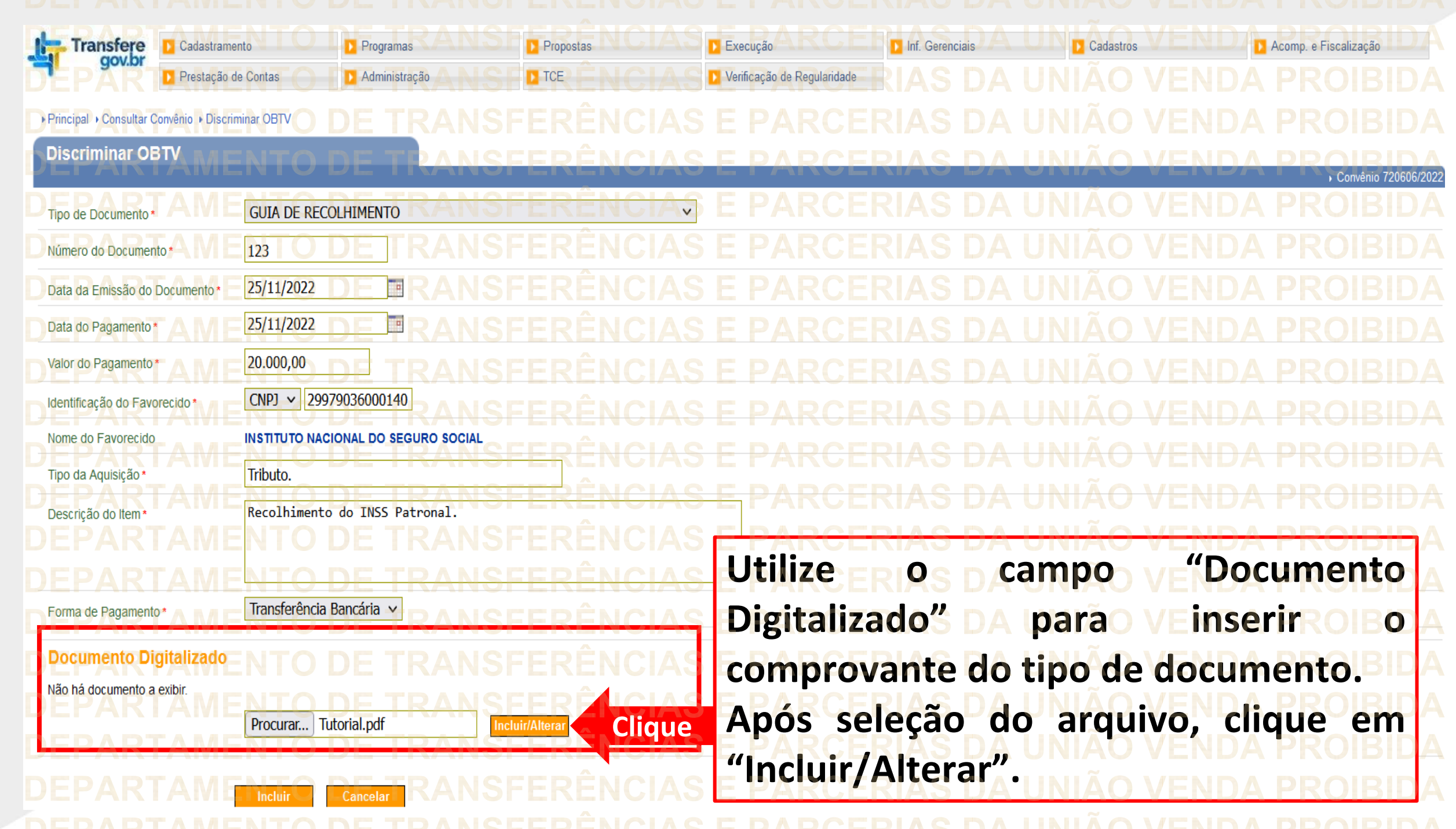

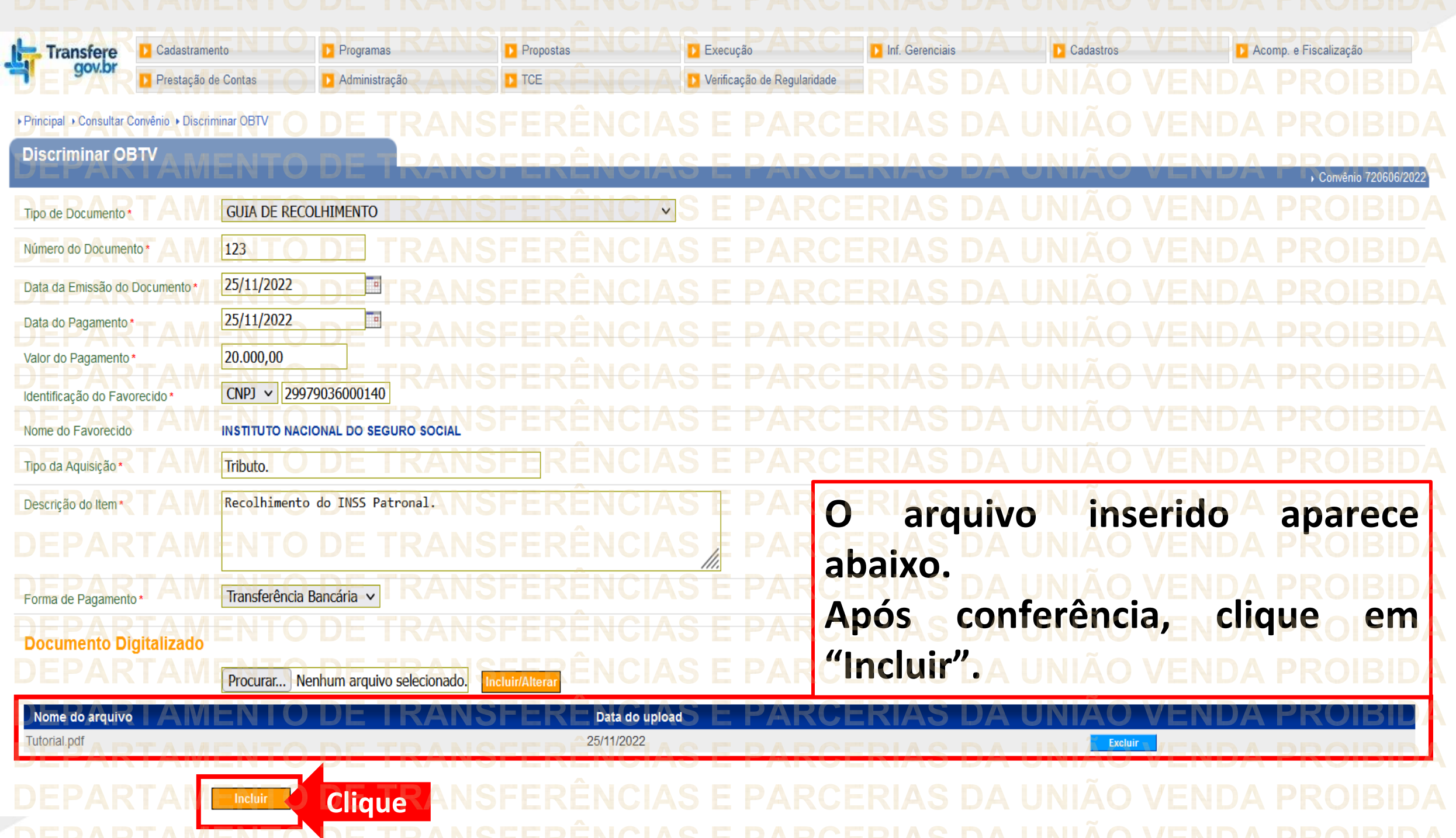

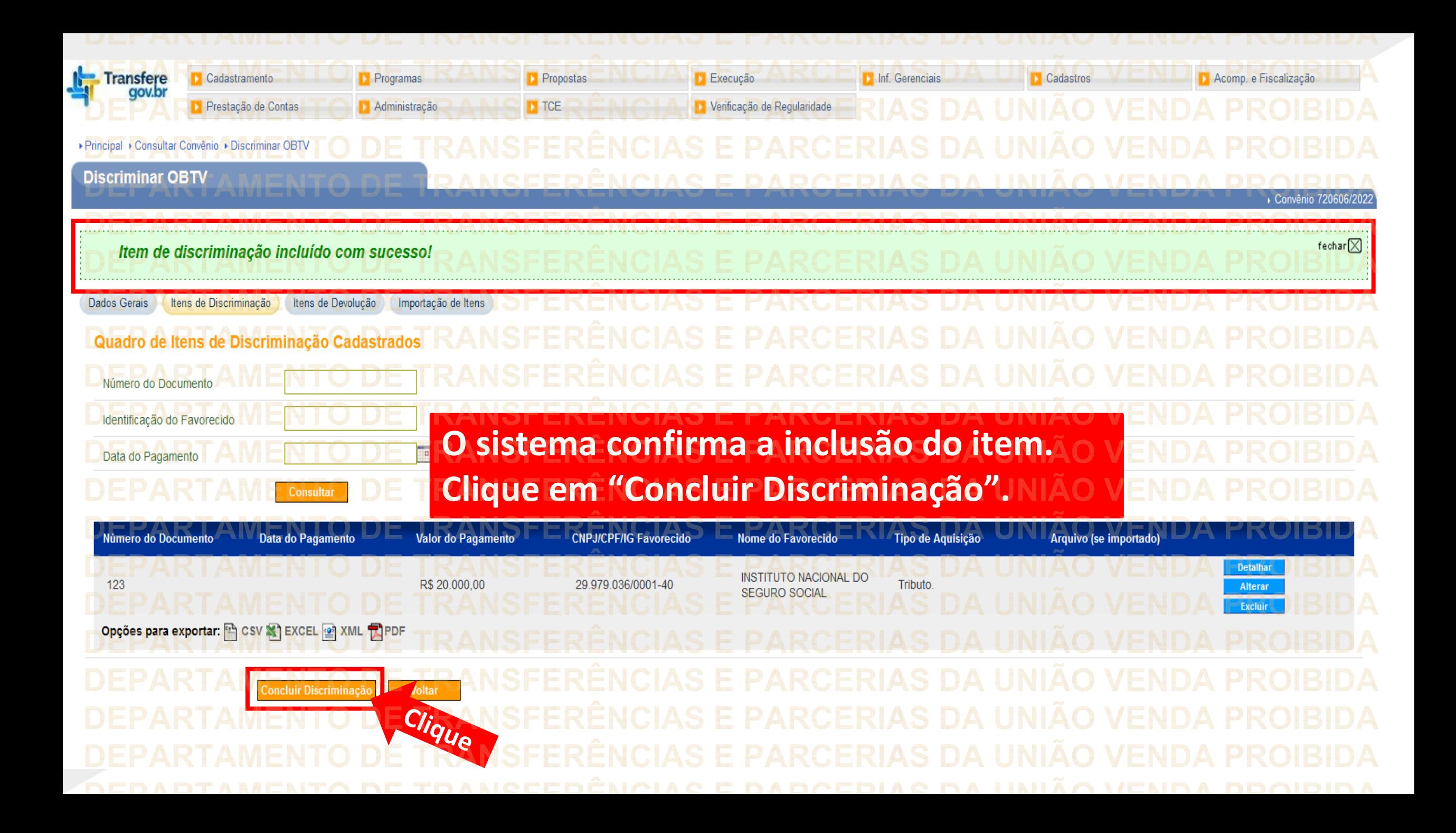

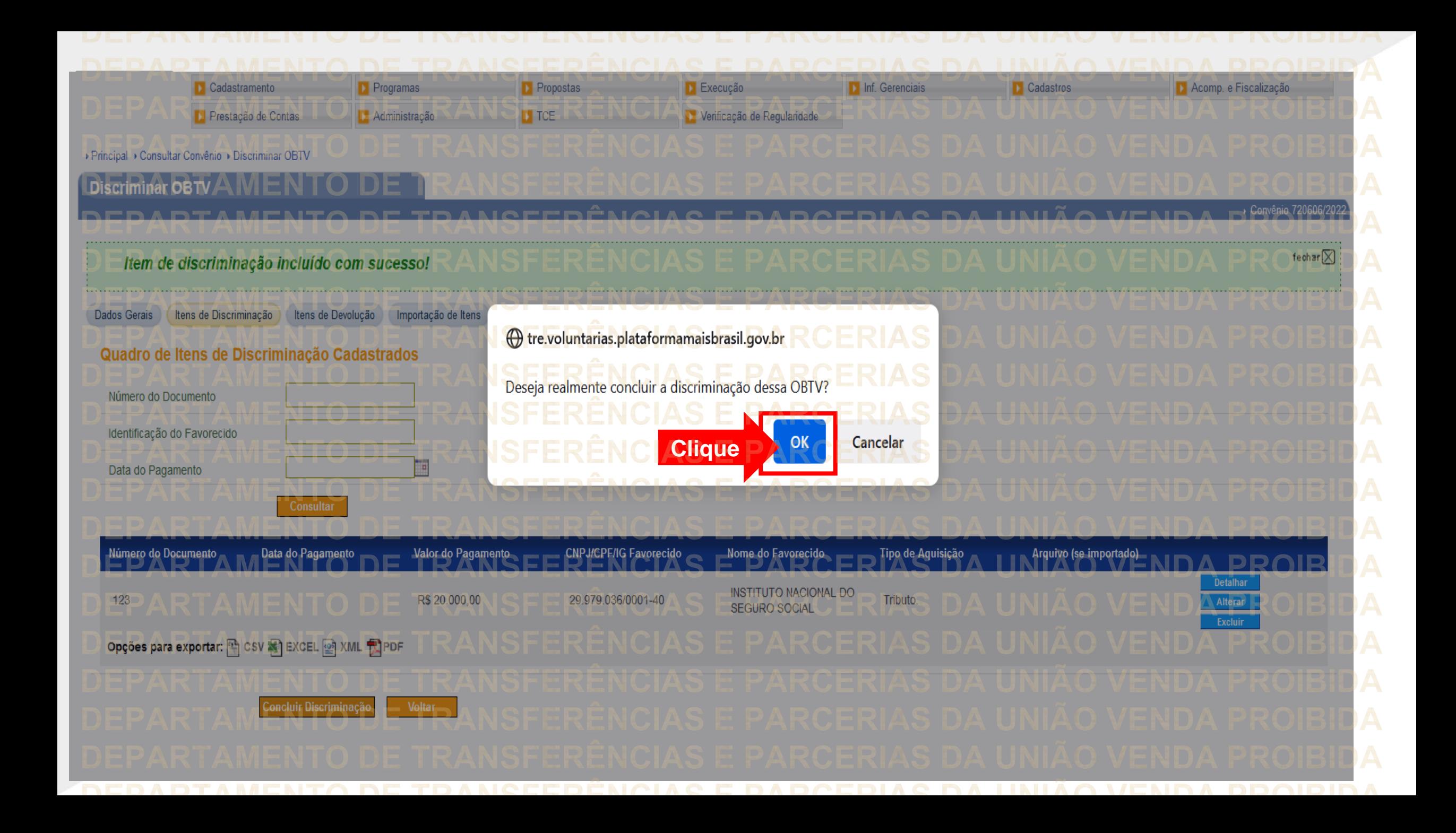

![](_page_60_Figure_0.jpeg)

**Chegamos ao fim do nosso tutorial! DÚVIDAS:** • Se ainda ficou com dúvidas, entre em contato com a central de atendimento, por meio dos seguintes canais: ⮚**0800 978 9008** – segunda-feira a sexta-feira, das 8h00 às 18h00. ⮚[https://portaldeservicos.economia.gov.br](https://portaldeservicos.economia.gov.br/) ⮚Perguntas [frequentes](https://www.gov.br/plataformamaisbrasil/pt-br/ajuda/perguntas-frequentes) [\(https://www.gov.br/plataformamaisbrasil/pt](https://www.gov.br/plataformamaisbrasil/pt-br/ajuda/perguntas-frequentes)[br/ajuda/perguntas-frequentes](https://www.gov.br/plataformamaisbrasil/pt-br/ajuda/perguntas-frequentes))

**VENDA PROIBIDA** TRANSFERÊNCIAS E PARCERIAS DA UNIÃO VENDA PROIBIDA TRANSFERÊNCIAS E PARCERIAS DA UNIÃO VENDA PROIBIDA 'AMENTO DE TRANSFERÊNCIAS E PARCERIAS DA UNIÃO VENDA PROIBIDA ARTAMENTO DE TRANSFERÊNCIAS E PARCERIAS DA UNIÃO VENDA PROIBIDA **TRANSFERÊNCIAS E PARCERIAS DA UNIÃO VENDA PROIBIDA VENDA PROIRIDA SFERÊNCIAS F VENDA** TRANSFERÊNCIAS MINISTERIO DA<br>TRANSF**GESTÃO E DA INOVAÇÃO VENDA PROIBIDA VENDA PROIBIDA EM SERVIÇOS PÚBLIČOSAS DA UNIÃO TRANSFFRENCIAS F VENDA** 'ARTAMENTO DE TRANSFERÊNCIAS E PARCERIAS DA UNIÃO VENDA PROIBIDA TRANSFERÊNCIAS E PARCERIAS DA UNIÃO VENDA PROIBIDA **VENDA PROIBIDA NSFERËNCIAS E VENDA** TRANSFERÊNCIAS E PARCERIAS DA UNIÃO VENDA PROIBIDA **VENDA STEP** DEDADTAMENTA DE TRANGEERÊNCIAG E RARGERIAG DA HNIÃA VENDA